# **BAB II DASAR TEORI**

## **2.1 KAJIAN PUSTAKA**

 Penelitian pada tahun 2016 oleh Wang, Guanyun membahas tentang karakteristik propagasi dari gelombang milimeter pada frekuensi 38 GHz dan 2.4 GHz merupakan kandidat frekuensi 5G. Percobaan di lakukan dalam ruangan dan disimulasikan berdasarkan model *ray tracing.*  Melakukan analisis pada bagian *Path loss* dan *delay spread* pada keadaan LOS dan NLOS. Simulasi didasarkan pada model *ray tracing* objek lokasi di laboratorium di mana area tersebut memiliki ukuran panjang 10,5m x 6.3m dan tingginya 3,8 m. Dalam keadaan LOS mengukur rata-rata *pathloss* pada 38 GHz dan 2.4 GHz , di keadaan NLOS rata-rata *path loss* di 38GHz adalah 108.72 dBm, 86.95 dBm. Sedangkan pada frekuensi 2.4 GHz masing-masing adalah 97.70 dBm dan 73.50 dBm, selanjutnya penyebaran *delay spread* LOS pada 38 GHz dan 2.4 GHz ditunjukkan dengan garis yang berbeda. Pada LOS *delay spread* pada 38 GHz bervariasi dari 4,89ns hingga 8,76ns dengan rata-rata 7,19ns, sedangkan pada 2,4 GHz bervariasi dari 6,16ns hingga 10,73ns dengan rata-rata 8,89ns. Jadi di lingkungan LOS, penyebaran *delay spread* di 38 GHz sekitar 1,7ns lebih kecil dari pada 2.4 GHz. Dalam keadaan NLOS, *delay spread* pada 38 GHz dan 2.4 GHz diamati bahwa keterlambatan penyebaran pada 38 GHz bervariasi dari 3.56ns hingga 7.41ns dengan ratarata 4.89ns, sedangkan pada 2.4 GHz bervariasi dari 6.04ns hingga 9.90ns dengan rata-rata 7.78ns.[4]

Penelitian pada tahun 2017 oleh Toha Ardi Nugraha dan Alfin Hikmaturokhman, penelitian ini membahas alokasi pemilihan frekuensi mmWave untuk mengurangi keterbatasan penggunaan frekuensi pada teknologi 5G dimasa mendatang penelitian ini menggunakan metode *empirical models* untuk jaringan *indoor*. Pada frekuensi yang di uji coba yaitu 38 GHz, 28 GHz, dan 5 GHz maupun frekuensi *unlicensed* 2,4 GHz dengan di simulasikan pada ruangan dengan ketebalatan 5x5 meter, pada penempatan *Indoor Hotspot* (InH) dari hasil simulasi tersebut rata-rata SIR yang paling bagus untuk frekuensi mmWave di 60 GHz, yaitu sebesar 33,97 dB dan rata-rata *received signals* adalah -73,87 dBm. Dari hasil simulasi dapat disimpulkan bahwa perangkat *indoor hotspot* (InH) menggunakan frekuensi rendah, kurang cocok diterapkan di dalam ruangan.[3]

 Pada penelitian 2017 oleh Shuangde Li dalam penelitian tentang simulasi pada frekuensi diatas 6 GHz termasuk dalam jangkauan gelombang-mm di atas 30 GHz, yang memungkinkan untuk digunakan dalam sistem seluler 5G di masa depan penelitian ini menyajikan beberapa hasil untuk saluran nirkabel pada 15 dan 28 GHz dalam skenario dalam ruangan dengan model *ray tracing.* Simulasi berlangsung di lingkungan dalam ruangan *indoor* (6.3m x 4.9m x 2.7m) hasil dari fungsi distribusi kumulatif (CDF) untuk LOS dan NLOS dari daya yang diterima menunjukan dari pengamatan bahwa 90% dari daya yang diterima dari *rute* LOS dalam -54,11 dB dan -57,35 dB dan 90% dari daya yang diterima dari *rute* NLOS adalah -66,53 dB Ketinggian pemancar dan tinggi penerima keduanya diatur pada 1,50 m di atas lantai di lingkungan *indoor* dengan antena yang digunakan *omnidirectional* terpolarisasi vertikal dengan daya transmisi adalah 10 dBm.[5]

#### **2.2 5G (***5 Generation***)**

 5G adalah kependekan dari 5th *Generation* merupakan sistem radio pertama yang dirancang untuk mendukung spektrum antara 400 MHz dan 90 GHz. Pilihan spektrum yang luas ini memberikan kombinasi terbaik dari kapasitas tinggi, kecepatan data tinggi, jangkauan di mana-mana, dan kehandalan ultra. Pita rendah di bawah 6 GHz memenuhi kebutuhan jangkauan luas dan kecepatan data hingga beberapa Gbps. Opsi spektrum utama untuk 5G pada fase awalnya adalah sekitar 3,5 GHz dan 4,5 GHz dan gelombang milimeter pada 24-28 GHz dan 39 GHz dengan teknologi *Time Division Duplex* (TDD).yang merupakan generasi berikutnya dari teknologi telekomunikasi bergerak dan dirancang untuk memberikan pelayanan yang lebih baik dari teknologi sebelumnya yaitu 4G seperti menyediakan kapasitas

yang lebih besar, kecepatan data yang lebih cepat, dan menawarkan latensi yang sangat rendah dan kehandalan yang sangat tinggi, memungkinkan layanan baru yang inovatif di berbagai bidang sektor industri.[6]

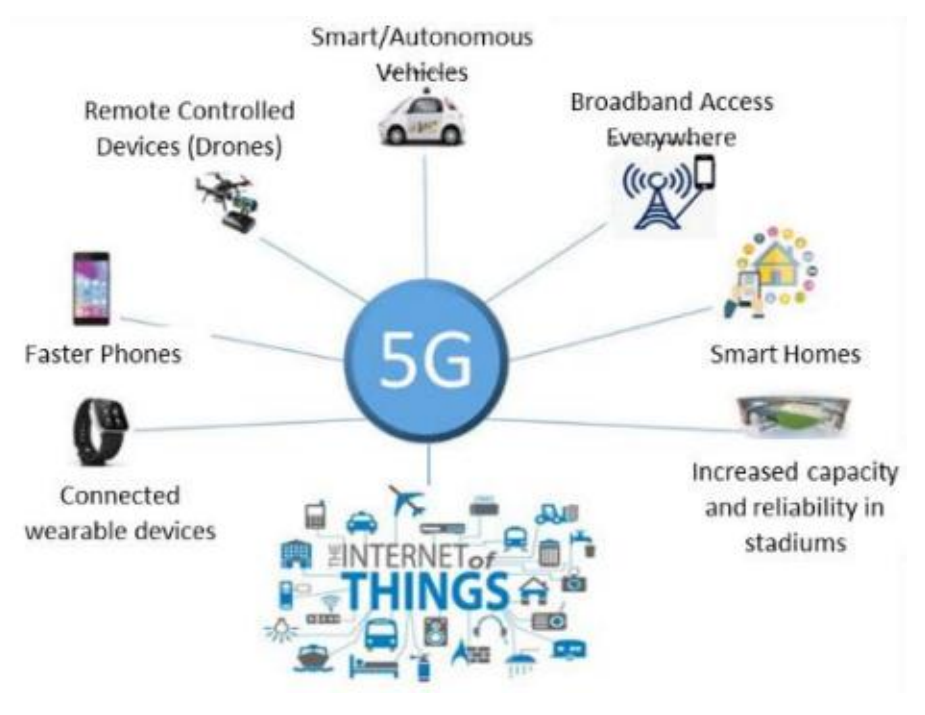

Gambar 2.1 Teknologi 5G[7]

 5G sendiri telah memungkinkan untuk penggunaan ponsel dengan kapasitas *bandwidth* yang lebih besar.[8] Teknologi 5G menjadi teknologi baru yang mampu memberikan semua aplikasi yang diingkan dengan menggunakan satu perangkat universal dan saling terkoneksi denngan infrastruktur telekomunkasi yang telah ada, pada sisi jaringan seluler 5G berfokus pada pengembangan pada sisi pelanggan pada terminal pelanggan akan mempunyai akses ke teknologi seluler yang berbeda pada waktu yang sama dan saling mengkonsolidasi dengan berbagai macam cara dan berbagi macam teknologi. Dan selain itu terminal akan membuat pilihan antara penyedia jaringan seluler yang berbeda untuk layanan yang diberikan.[9]

 Dalam komunikasi seluler, teknologi 5G bukan sekedar merupakan standar yang muncul merevolusi teknolgi-teknlologi sebelumnya, dalam standar teknologi 5G nantinya akan muncul mengubah beberapa regulasi telekomunikasi untuk mengembangkan teknologi 5G ini. Upaya untuk itu harus dipersiapkan untuk standar-standar yang akan digunakan dalam 5G, beberapa berikut yang digunakan dalam teknologi 5G yaitu :

#### **2.2.1** *Massive* **MIMO**

 Salah satu teknologi yang diusulakan dalam teknologi 5G yaitu *Massive* MIMO, seperti diketahui MIMO sendiri sudah dipergunakan dalam teknologi 4G yaitu dalam setiap *station* pemancar dan penerima menggunakan antenna lebih dari satu contohnya konfigurasi MIMO 2x2 ini berarti pada sisi pemancar dan penerima masing-masing menggunakan 2 antena. Sementara pada LTE *Advanced* digunakan konfigurasi MIMO mencapai 8 antena.[10]

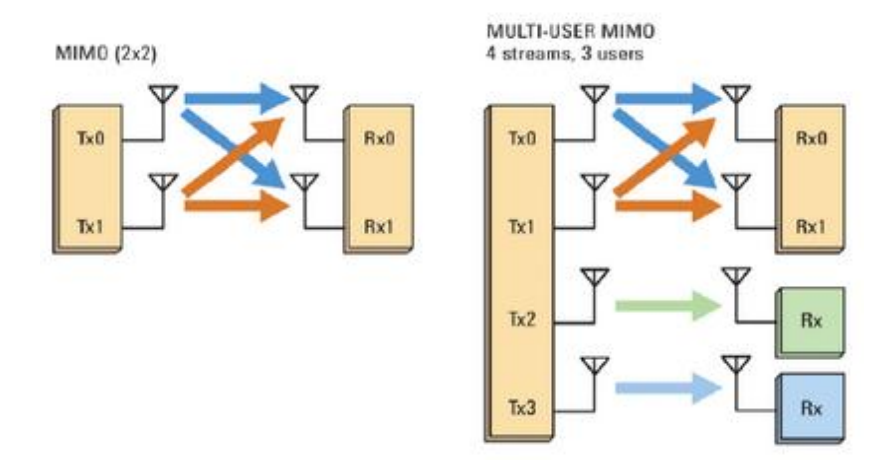

Gambar 2.2 Sistem MIMO[11]

#### **2.2.2** *Beyond* **6 GHz (mmWave)**

 Milimeter *Wave* (mm*Wave*) merupakan gelombang milimeter dimana frekuensi dengan panjang gelombang mencapai 10 sampai dengan 1 milimeter, mm*Wave* menggunakan spektrum 30-300 GHz disebut juga sebagai *Extremly High Frequency* (EHF) besarnya frekuensi gelombang milimeter dan karakteristik propagasi yang khusus memebuat berguna untuk berbagai teknologi termasuk dalam transmisi data dalam jumlah yang besar pada jaringan komputer, komunikasi seluler, dan radar.

# **2.2.3** *Advanced Radio Acces Network* **(RANs) :** *Heterogeneous Network* **(HetNets)**

 *Heterogeneous Network (HetNets)* melihat pada *provider* jaringan seluler melalui berbagai jenis sel seperti makro, mikro, piko atau sel femto dengan teknologi akses berbeda (2G,3G,4G,*Wifi*). Dengan mengintegerasikan beberapa teknologi yang beragam dengan topologi area cakupan, operator dapat berpotensi memberikan pengalaman pelanggan yang lebih konsisten dibandingkan dengan yang dapat di capai oleh jaringan homogen.

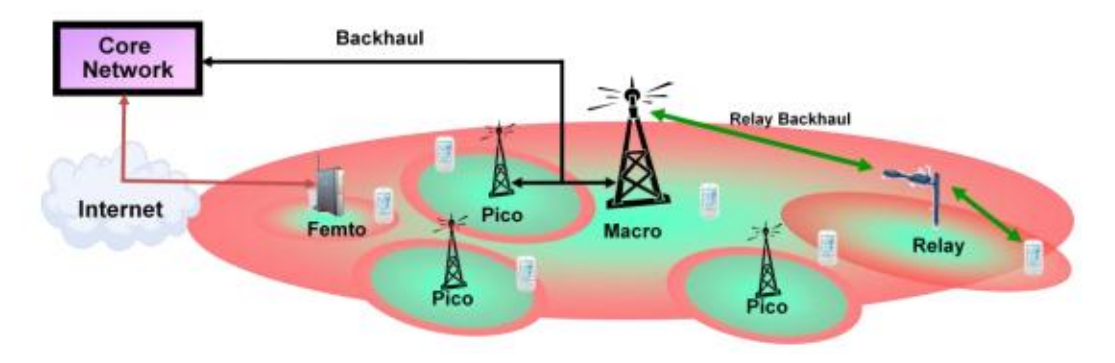

 Gambar 2.3 Infrastruktur *Heterogeneous Network* (HetNets)[12] Evolusi infrastruktur *Heterogeneous Network* (HetNets) dalam teknlogi 5G:

- 1) *Small Cell* dengan menempatkan empat *small cell* dalam satu makro bukan hanya memberikan *offload* data hingga mencapai lebih dari 50 persen, namun juga meningkatkan daya *kinerja jaringan sel makro.*
- 2) *Cloud* RAN (C-RAN) ini merupakan arsitektur jaringan seluler yang berbasis *cloud computing*.
- 3) *Device to Device* (D2D) *Communication*

## **2.3 VISI 5G**

 Teknologi 5G sampai saat ini belum ada penetapan standar yang berlaku di dunia, namun para organisasi telekomunikasi di dunia terus berlomba-lomba melakukan penelitan untuk memenuhi persyaratan minimial

dalam mencari teknologi yang dapat mendukung teknologi 5G. Teknologi 5G terus dikembangkan untuk memenuhi sebagai berikut:

- 1) Data *rates* yang tinggi (1-10 Gbps)
- 2) Mempunyai latensi dibawah 1 ms
- 3) Hemat energi dan efesien
- 4) Memiliki kapasitas 1000x dari teknologi saat ini
- 5) Cakupan yang luas
- 6) Konektivitas yang stabil

Seperti *International Telecommunication Union* (ITU) adalah organisasi internasional yang di bentuk untuk meregulasi radio dan telekomunikasi internasional telah mengeluarkan rekomendasi untuk tahun 2020 yaitu ITU-R M.0283-02 visinya yang tertera dalam program *International Mobile Telecomunnicatio*n tahun 2020 dan seterusnya. Dimana IMT-2020 akan memperluas dan mendukung berbagai skenario penggunaan dan aplikasi yang akan berlanjut melampaui IMT saat ini. ITU-R IMT-2020 (5G) visi mencakup tiga skenario penggunaan : [13]

#### **1)** *Mobile broadband* **(eMBB**)

 Pertumbuhan akan permintaan *mobile broadband* yang semakin hari semakin meningkat, oleh karena itu dalam visi ini terus berupaya meningkatkan kemampuan dalam *mobile broadband* dalam akses konten media, layanan, dan data. Dalam skenario pengguna *mobile broadband* akan menghadirkan dengan area aplikasi terbaru dan persyaratan tambahan aplikasi *mobile broadband* yang telah ada agar meningkatkan kinerja yang semakin baik.

#### **2)** *Ultra-reliable and low latency communications*

 Dalam memenuhi kemampuan komunikasi yang handal dan memiliki latensi yang rendah, visi ini diperlukan persyaratan ketat seperti adanya *throughput* yang baik, latensi rendah dan ketersediaan yang tinggi. Beberapa contoh di sini seperti kontrol nirkabel terhadap proses produksi atau industri, operasi medis jarak jauh, otomasi distribusi pada suatu smart grid, keamanan transportasi,dan lain-lain.

#### **3)** *Massive machine type communications*

 Kemampuan komunikasi ini ditandai oleh terhubungnya sejumlah besar perangkat dengan pengiriman data sensitif tanpa *delay* pada volume relatif rendah. Untuk mencapai visi ini, perangkat terminal harus diproduksi dengan biaya rendah dan harus memiliki masa pakai baterai yang sangat lama.

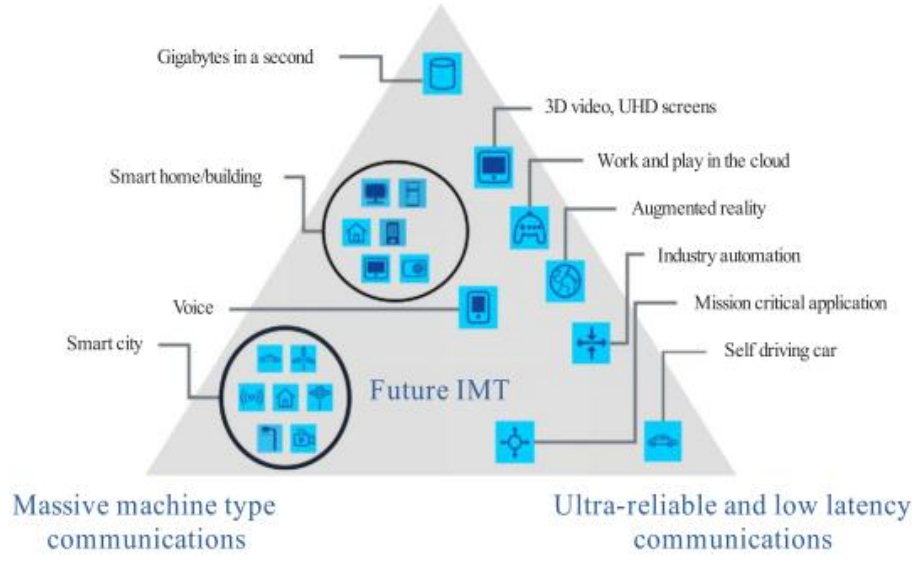

Enhanced mobile broadband

Gambar 2.4 Visi Teknologi 5G[14]

## **2.3.1 Klasifikasi Spektrum 5G**[15]

 *Global System for Mobile Communications Associ*ation (GSMA) dengan ITU-R mengklasifikasikan 3 spektrum frekuensi yang akan dipergunakan pada jaringan 5G yaitu : [15]

- 1) Spektrum Sub 1 GHz pada spektrum dibawah 1 GHz ini teknologi 5G memanfaatkan *legacy network* 1G/2G/3G/4G, layanan spektrum ini menyediakan jaringan di *urban*, *suburban*, dan *rural* yang lebih luas dan *range* frekuensi dibawah 1 GHz mencangkup area yang sangat luas cocok dalam mendukung penuh layanan IoT.
- 2) Spektrum 1-6 GHz, pada rentang frekuensi ini merupakan sepktrum paling ideal untuk kapasitas dan *coverage* dan pada *range* spektrum 3.3-3.8 GHz ini merupakan pilihan awal bagi para seluruh operator untuk menerapkan jaringan 5G.

3) Spektrum diatas 6 GHz pada *range* ini penerapan dari *ultra-high broadband speed* yang dapat bekerja ideal pada frekuensi antara 26 GHz dan 28 GHz dimana frekuensi ini yang di alokasikan paling banyak di dunia internasional.

## **2.4 ARSIKTEKTUR JARINGAN 5G**

#### **2.4.1** *Stand Alone*[16]

 Mode pertama penyebaran jaringan disebut *Stand Alone*, *Stand Alone* mengacu pada jaringan 5G independen atau berdiri sendiri. Arsitektur jaringan *Stand Alone* akan memiliki antarmuka udara 5G baru disebut *New Radio* (NR) dan 5G *Core* (5GC) yang berada di tempat. Sebuah jaringan 5G *Stand Alone* menyediakan pengalamatan 5G *end to end*, jaringan *Stand Alone* masih akan beroperasi dengan yang ada pada jaringan 4G LTE untuk memberikan layanan berkelanjutan antara dua generasi jaringan.

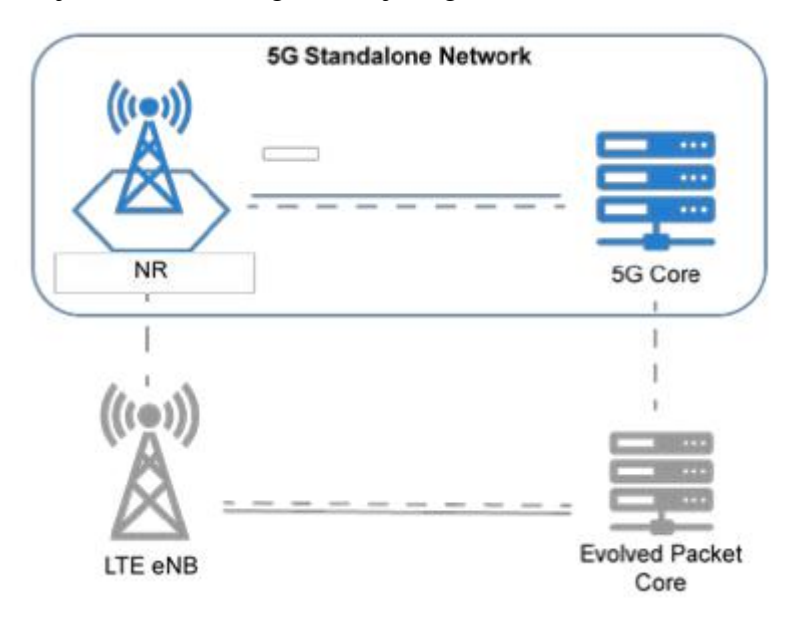

Gambar 2.5 Arsitektur jaringan *Stand Alone*[16]

 Pada gambar 2.5 menunjukan bahwa jaringan 5G dapat beroperasi secara mandiri, pada waktu yang sama interoperasi dengan jaringan LTE berlangsung untuk mencangkup area yang belum di cakup oleh 5G lalu menggubungkan pengguna 5G dan *non* pengguna 5G, keuntungan dalam *Stand Alone* antara lain efesiensi yang lebih mudah dan lebih baik, mengurangi biaya perangkat dan meningkatkan

kinerja *throughput* data hingga ke batas jaringan, membantu pengembangan kasus penggunaan nirkabel serta komunikasi latensi rendah yang handal (URRLC).[16]

## **2.4.2** *Non Stand Alone*

 Pada jaringan 5G *Non Stand Alone* (jaringan tidak mandiri), sel radio NR digabungkan dengan sel radio LTE menggunakan *dual connectivity* untuk menyediakan akses radio dan inti jaringan dapat berupa *Elvoved Packet Core* (EPC) atau 5GC tergantung pada pilihan operator. Pada skenario ini mungkin dipilih operator yang ingin memanfaatkan yang ada penyebaran 4G, dengan menggabungkan LTE dan radio *New Radio* (NR) sumber daya dengan menggunakan EPC atau yang baru 5GC untuk memberikan layanan seluler 5G. solusi ini memperkirakan hubungan erat dengan RAN LTE.

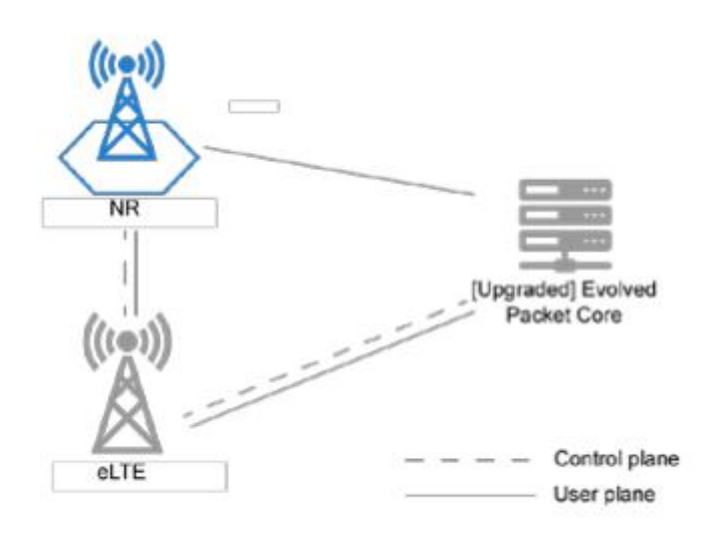

Gambar 2.6 Arsitektur *Non Stand Alone*[16]

 Dalam *Non-Stand Alone* terdapat *dual connectivity* dimana terdapat fitur E-UTRAN *New Radio* (NR), *Dual Connectivity* (EN-DC) yang mendukung 5G *New Radio* (NR) dengan (*Evolved Packet Core*) EPC. *User Equipment* (UE) terhubung ke eNodeB bertindak sebagai *master node* (MN) dan en-gNB bertindak sebagai *Node* Sekunder (SN). eNodeB terhubung ke EPC melalui *interfaces* S1 dan en-gNB melalui *interface*s X2. en-gNB bias dihubungkan ke EPC melalui *interface*s S1-U dan en-gNB lainnya melalui *interface*s X2-U.

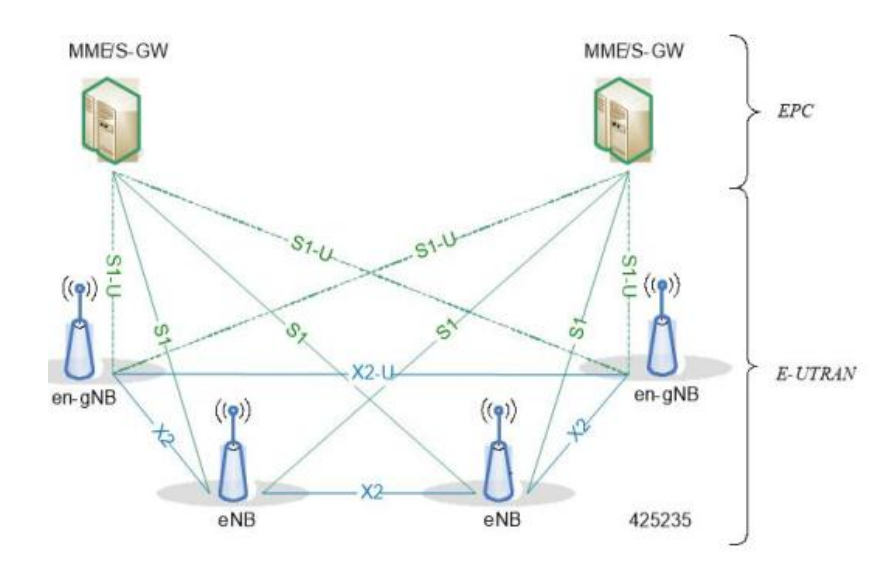

Gambar 2.7 EN-DC Arsitektur[17]

| Perbedaan                    |              | <b>Stand Alone</b>    | <b>Non-Stand Alone</b>                   |
|------------------------------|--------------|-----------------------|------------------------------------------|
|                              | $Sub-6 GHz$  | Pilihan terbaik untuk | Tergantung<br>pada                       |
|                              |              | jaringan coverage     | jaringan LTE untuk<br>coverage yang baik |
| Spektrum<br>Avaibility       | mmWave       | Dapat bekerja dengan  | Diperlukan<br>untuk                      |
|                              | band         | Stand Alone dengan    | penyebaran jaringan                      |
|                              |              | menggunakan           | berbasis hotsopot                        |
|                              |              | berbasis hotspot      |                                          |
|                              |              | Mencangkup<br>semua   | Hanya<br>mendukung                       |
| Service                      |              | pengguna termasuk     | penggunaan eMBB                          |
|                              |              | eMBB<br>dan<br>yang   |                                          |
| <i>offerings</i>             |              | lainnya tegantung     |                                          |
|                              |              | URLLC dan mMTC        |                                          |
|                              | Data<br>rate | 20 Gbps/10 Gbps       | $20$ Gbps/10 Gbps                        |
| <b>Network</b><br><b>KPI</b> | (DL/UL)      |                       |                                          |
|                              | Latency      | $1 \text{ ms}$        | Ms<br>$\overline{\mathcal{A}}$           |

Table 2.1 perbandingan 5G *Stand Alone* dan *Non-Stand Alone*[18]

#### **2.5** *CORE NETWORK SOLUTION*[18]

#### **2.5.1** *Evloved Packet Core* (**EPC)**

 *Evloved Packet Core* (EPC) adalah elemen jaringan inti dari jaringan 4G yang terdiri dari *Management Mobilitas Entity* (MME), *Home Subcriber Server* (HSS), *Service Gateway* (S-GW), PDN *Gateway* (P-GW) dan *Policy and Charging Rules Function* (PCRF) dimana MME berfungsi menangani bidang kontrol, S-GW dan P-GW menangani kontrol dan pesawat pengguna, PCRF juga komponen integral dari EPC yang memberikan aturan kebijakan seperti *Quality of Service* (QoS) dan pengisian daya. EPC menangani EPS *Mobility Management* (EMM).

 *Control and User Plane Separation* (CUPS) adalah fitur baru yang diperkenalkan di rilis 14 dari 3GPP, CUPS memungkinkan operator untuk menempatkan fungsi kontrol dan pesawat pengguna yang terpisah untuk mendukung beragam skenario penempatan tanpa mempengaruhi fungsi keseluruhan yang disediakan oleh EPC. EPC akan dapat mengatasi batas latensi jika *Control and User Plane Separation* (CUPS) mendukung penempatan pesawat pengguna yang fleksibel/dapat di skalakan tanpa memperluas atau meningkatkan pesawat kontrol.

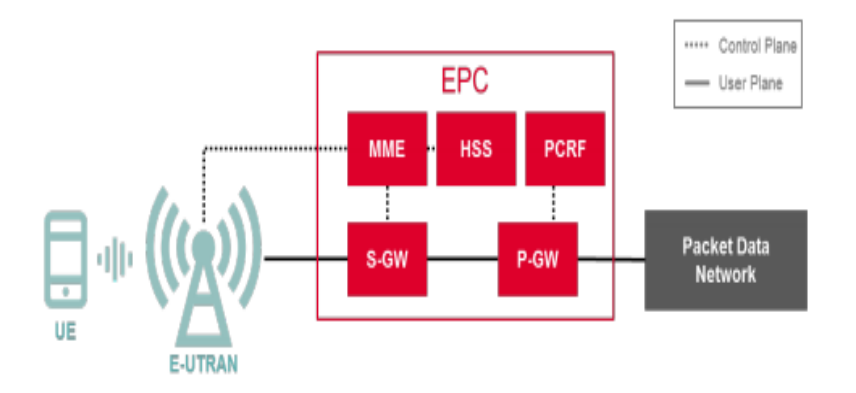

Gambar 2.8 Arsitektur *Evolved Packet Core* (EPC)[18]

#### **2.5.2 5G** *CORE* **(5GC)**

 5G *Core* (5GC) merupakan generasi baru dari jaringan inti seluler dalam 5G, 5G *core* memungkinkan operator untuk memperluas penyediaan layanan jaringan di peningkatan *mobile*

*broadband* lebih tinggi. Layanan seperti komunikasi latensi rendah (URLLC) yang sangat handal dan komunikasi tipe alat berat (mMTC) hanya mungkin dengan 5GC, layanan ini akan mencangkup lebih banyak pengguna dan menembus pasar baru Dengan teknologi *Network Function Virtualization* (NFV) jaringan seluler berfungsi sebagai virtualisasi dan *host* di *cloud environment*. Batas fisik antara elemen jaringan EPC seperti MME, SGW, dan PGW akan dihilangkan dengan akan divirtualisasi dan perangkat lunak. 5GC telah di *design* ulang dan menjadi pembuka dan cukup fleksible untuk memenuhi keragaman layanan dan bisnis, untuk persyaratan di era 5G

- 1) AF : *Application Function*
- 2) AMF : *Acces and Mobility Management Fun*ction
- 3) AUSF : *Authenticatio Server Fu*nction
- 4) NEF : *Network Exposure Function*
- 5) NRF : *Network Repository Function*
- 6) NSSF : *Network Slice Selection* Function
- 7) PCF : *Policy Control Function*
- 8) SMF : *Session Manegement Function*
- 9) SMSF : *Short Message Service Function*
- 10) UDM : *User Data Management*
- 11) UPF : *User Plane Function*

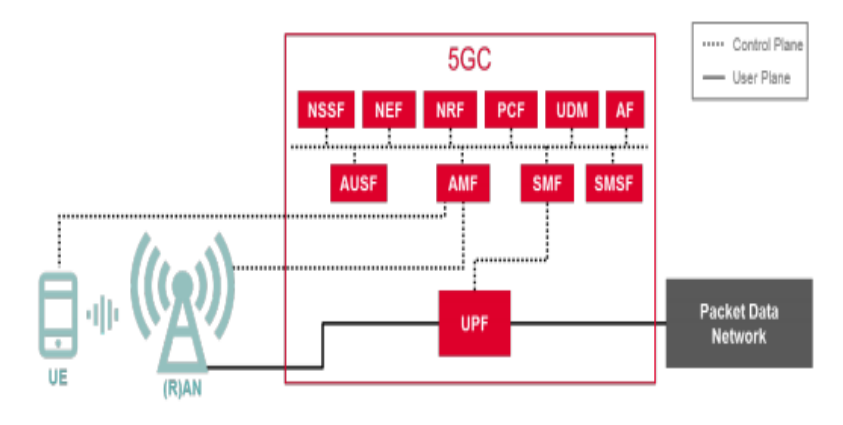

Gambar 2.9 Arsitektur 5G *Core*[18]

#### **2.6** *FREQUENCY RANGES* **5G**[19]

 Pada 21 Desember 2017 3GPP TSG RAN berhasil menyetujui spesifikasi NR 5G pertama yang dapat diterapkan. Penyelesaian standar NR 5G pertama memungkinkan pengembangan skala penuh 5G NR untuk uji coba skala besar dan penggunaan komersial pada awal 2019. Spesifikasi pertama ini selesai sebagai bagian dari Rilis 15 3GPP. Sesuai dengan rilis 3GPP 15, pita frekuensi untuk 5G NR telah ditetapkan dan memberikan daftar pita di mana 5G NR dapat beroperasi. Spesifikasi mendefinisikan pita frekuensi sebagai FR1 dan FR2.

| <b>Band</b>     | <b>Frequency</b>   | Type      |
|-----------------|--------------------|-----------|
| FR <sub>1</sub> | 450 to 6000 MHz    | Sub 6 GHz |
| FR <sub>2</sub> | 24250 to 52600 MHz | mmWaye    |

Tabel 2.2 Spesfikasi *frequency ranges* 5G NR[19]

 FR1 dan FR2 adalah klasifikasi pita frekuensi dasar untuk 5G-NR. Ini dapat diklasifikasikan lebih lanjut menjadi tiga *band* :

- 1) *Frequency Division Duplex Bands (FDD)*
- 2) *Time Division Duplex Band* (TDD)
- 3) *Suplementary Band* : *Suplementary Band Downlink* (SDL) & *Suplementary Band Uplink* (SUL).

Tabel 2.3 FR1 FDD *(Frequency Division Duplex) for 5G-New Radio*[19]

| <b>5G NR Band</b> | <b>Uplink Frequency</b> | <b>Downlink Frequency</b> | <b>Bandwidth</b> |
|-------------------|-------------------------|---------------------------|------------------|
| n1                | 1920 -1989 MHz          | 2110 - 2170 MHz           | 60 MHz           |
| n2                | 1850 - 1910 MHz         | 1930 - 1990 MHz           | 60 MHz           |
| n <sub>3</sub>    | 1710 - 1785 MHz         | 1805 - 1880 MHz           | <b>75 MHz</b>    |
| n <sub>5</sub>    | 824 - 849 MHz           | 869 - 894 MHz             | 25 MHz           |
| n7                | 2500 - 2670 MHz         | 2620 - 2690 MHz           | <b>70 MHz</b>    |
| n8                | 880 - 915 MHz           | 925 - 960 MHz             | 35 MHz           |
| n20               | 832 - 862 MHz           | 791 - 821 MHz             | 30 MHz           |
| n28               | 703 - 748 MHz           | 758 - 803 MHz             | 45 MHz           |
| n66               | 1710 - 1780 MHz         | 2110 - 2200 MHz           | <b>90 MHz</b>    |
| n70               | 1695 - 1710 MHz         | 1995 - 2020 MHz           | 15/25 MHz        |
| n71               | 663 - 698 MHz           | 617 - 652 MHz             | 35 MHz           |
| n74               | 1427 - 1470 MHz         | 1475 - 1518 MHz           | 43 MHz           |

| 5G NR Band | <b>Uplink Frequency</b> | <b>Downlink Frequency</b> | <b>Bandwidth</b> |
|------------|-------------------------|---------------------------|------------------|
| n38        | 2570 - 2620 MHz         | 2570 - 2620 MHz           | <b>50 MHz</b>    |
| n41        | 2469 - 2690 MHz         | 2496 - 2690 MHz           | 194 MHz          |
| n50        | 1431 - 1517 MHz         | 1432 - 1517 MHz           | 85 MHz           |
| n51        | 1427 - 1432 MHz         | 1427 - 1432 MHz           | 5 MHz            |
| n77        | 3300 - 4200 MHz         | 3300 - 4200 MHz           | 900 MHz          |
| n78        | 3300 - 3800 MHz         | 3300 - 3800 MHz           | 500 MHz          |
| n79        | 4400 - 5000 MHz         | 4400 - 5000 MHz           | 600 MHz          |

Tabel 2.4 FR1 TDD *(Time Division Duplex) Frequency Bands for 5G-*

*New Radio*[19]

Tabel 2.5 FR1 *Supplementary Downlink Bands (SDL) & Supplementary* 

| <b>5G NR Band</b> | <b>Uplink Frequency</b> | <b>Downlink Frequency</b> | <b>Bandwidth</b> |
|-------------------|-------------------------|---------------------------|------------------|
| n75               |                         | 1432 - 1517 MHz           | <b>85 MHz</b>    |
| n76               |                         | 1427 - 1432 MHz           | 5 MHz            |
| n80               | 1710 - 1785 MHz         |                           | <b>75 MHz</b>    |
| n81               | 880 - 915 MHz           |                           | 35 MHz           |
| n82               | 832 - 862 MHz           |                           | 30 MHz           |
| n83               | 703 - 748 MHz           |                           | 45 MHz           |
| n84               | 1920 - 1980 MHz         |                           | 60 MHz           |

*Uplink Bands (SUL) for 5G-New Radio*[19]

Tabel 2.6 5G NR *Frequency Bands* di FR2[19]

| 5G NR Band | <b>Band Alias</b> | <b>Uplink Band</b> | <b>Downlink Band</b> |
|------------|-------------------|--------------------|----------------------|
| n257       | 28 GHz            | $26.5 - 29.5$ GHz  | $26.5 - 29.5$ GHz    |
| n258       | $26$ GHz          | 24.250 - 27.5 GHz  | 24.250 - 27.5 GHz    |
| n260       | 39 GHz            | $37 - 40$ GHz      | 37 - 40 GHz          |

## **2.7 SISTEM KOMUNIKASI SELULER** *INDOOR*

 Komuniksai jaringan *indoor* merupakan sistem yang di lakukan di dalam suatu gedung yang berfungsi untuk mendukung sistem jaringan *outdoor* (makrosel dan mikrosel *outdoor*) agar memenuhi layanan jaringan seluler dan *wireless* yang lebih baik. Dalam perencanaan sel dalam area *indoor* terdiri dari perenacanaan area cakupan sesuai dengan kebutuhan area, kapasitas trafik sesuai kebutuhan, kualitas sinyal yang memuaskan pelanggan serta interferensi yang kecil. Komuniksai seluler *indoor* memberikan keuntungan antara lain meningkatkan *coverage* area, meningkatkan kualitas sinyal yang lebih baik kepada pelanggan, menyediakan konektivitas *wireless* kepada pelanggan.[20]

 Dalam prosedur dari perencanaan sel antara lain seperti cakupan dan analisa interferensi, perhitungan trafik, perencanaan frekuensi, parameter sel. Ada beberapa hal yang harus diperhatikan dalam membuat suatu perancanaan sel yaitu :

- 1. Cakupan
- 2. Kapasitas
- 3. Kualitas
- 4. Biaya produksi

 Sistem dalam sebuah gedung mempunyai perbedaan dengan sistem yang ada di luar gedung, hal yang paling mendasar adalah penggunaan model perancangan sistem radio dan distribusi antenanya harus disesuaikan dengan karakteristik suatu gedung tempat sel tersebut terpasang. Sistem dalam gedung dibutuhkan suatu teknik untuk mengurangi kondisi propagasi dalam ruangan, tidak sama dengan area yang kososng, sistem dalam gedung mengalami banyak rugi seperti kepadatan material dalam gedung, konstruksi gedung, kepadatan pengguna dalam gedung dan terbatasnya celah antar ruangan seperti jendela dan pintu. Karakteristik sel dalam ruangan yaitu :[20]

- 1. Area cakupan sel kecil.
- 2. Sinyalnya terbatas sampai pada sisi gedung.
- 3. Daya pemancar rendah
- 4. Antenna yang terpasang dalam gedung

#### **2.8** *SMALL CELL* [21]

 *Small Cell* adalah sebuah stasiun minaitur yang memecah *cell site* menjadi lebih kecil lagi. Dalam *Small Cell* ada istilah yang meliputi, *micro cell*, *pico cell, femto cell* yang dibedakan berdasarkan ukuran. *Small Cell*  terhubung dengan penyedia jaringan melalui layanan *broadband* seperti *Optic*, *Ethernet* atau DSL (*Digital subscriber Line*), Dengan *Base Station Macro* terdapat satu pipa yang masuk ke dalam jaringan dengan *Small Cell*  ini bisa membagi satu pipa ini menjadi banyak pipa, *Small Cell* ini sendiri akan meningkatkan kapasitas jaringan yang berada di tepi *macro cell* dengan kecepatan dan efesiensi jaringan.

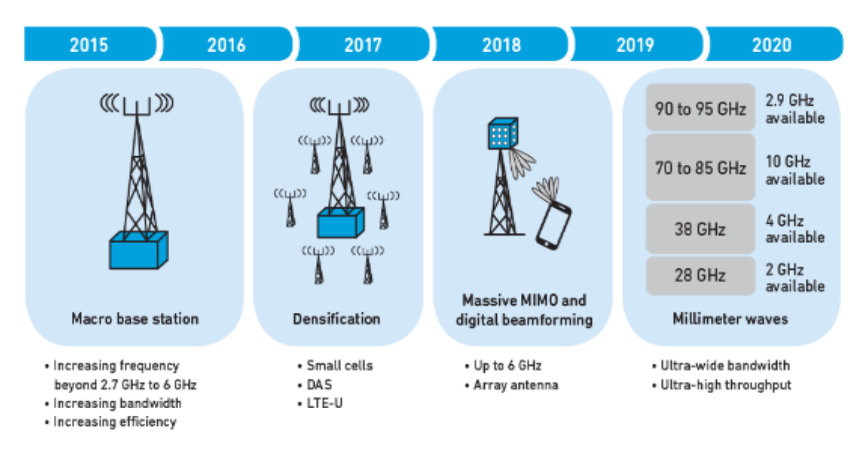

Gambar 2.10 Evolusi 5G[21]

 *Small Cell* di rilis pada tahun 2008 oleh 3GPP LTE elemen dari kepadatan jaringan dengan menambahkan lebih dari satu *base station* yang ada, biasanya *Small Cell* dipergunakan di daerah perkotaan dengan pengguna yang sangat padat seperti perkantoran, pusat belanja, tempat-tempat olahraga ataupun dengan kepadatan banyak orang menggunakan akses data internet pada wilayah tertentu.

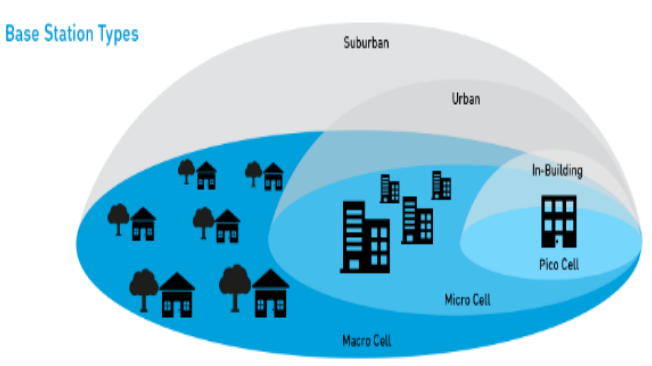

Gambar 2.11 Penyebaran radius sel *base station*[21]

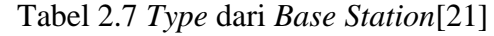

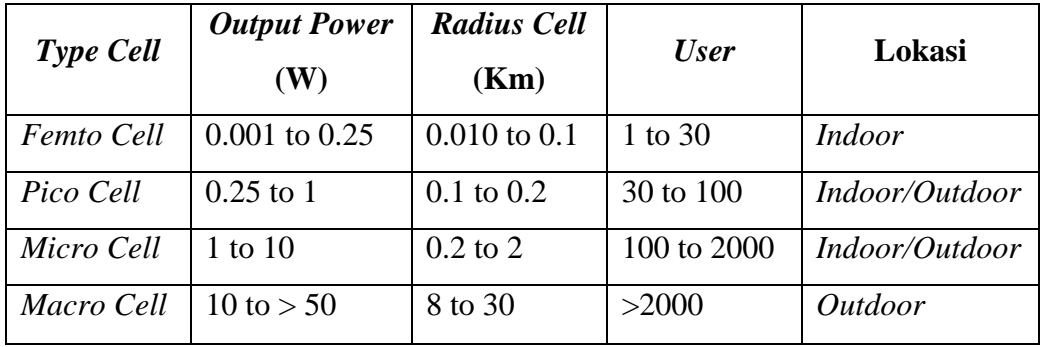

Pada saat ini masih di terus dilakukan penelitian tentang 5G dapat beroperasi pada frekuensi *bandwidth* yang lebih tinggi, contohnya seperti *Small Cell* untuk frekuensi mmWave 28 GHz atau 39 GHz akan sangat berpengaruh pada gelombang (mmWave) karena sinyal tidak bisa menembus ketebalan dinding atau bangunan serta ukuran sel yang memepunyai daerah cakupan radius < 500 meter. Dalam beberapa tahun selanjutnya mungkin ada lapisan untuk jaringan 5G dengan menggunakan sistem *Small Cell* ini.

## **2.8.1 Hubungan** *Small Cell* **dengan** *HetNets*

 Jaringan komunikasi *mobile* pada saat ini terdiri dari kerjasama dari beberapa jenis sel dengan teknologi akses yang berbeda.

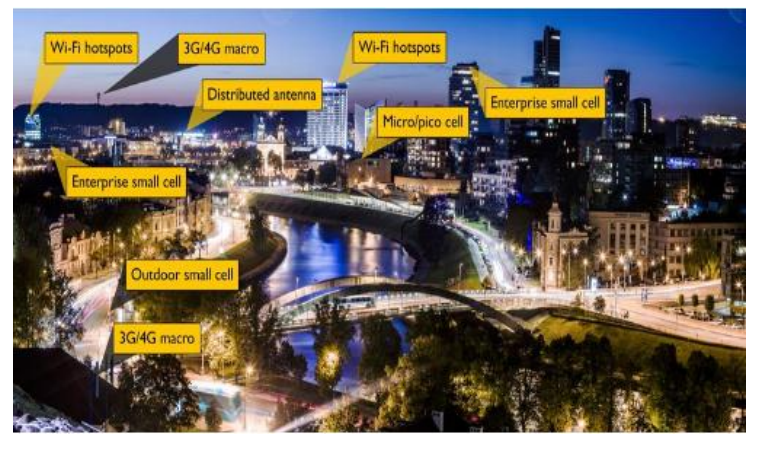

Gambar 2.12 Jaringan *HetNets*[21]

 Jaringan *deployment* heterogen RAN atau HetNets mampu mencakup konvensional makro, RAN transmisi, Wifi, HetNets mempunyai domain integerasi yang berbeda.

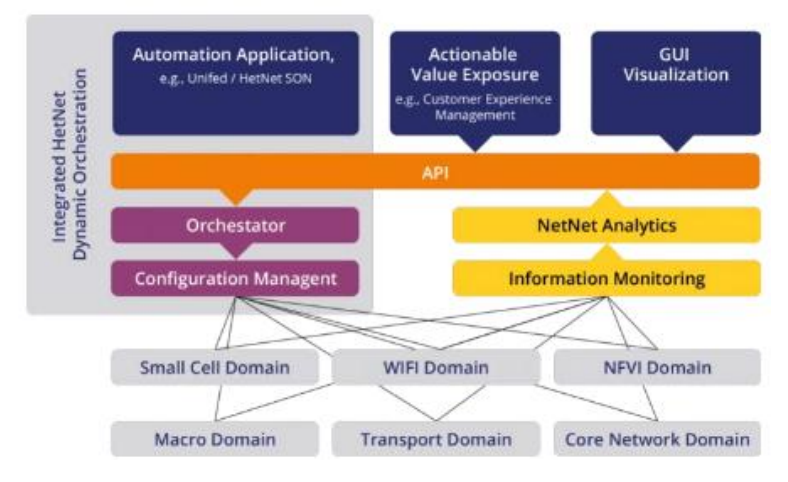

Gambar 2.13 Hubungan *Small Cell* dengan HetNets[21]

#### **2.8.1.1 Hubungan** *Small Cell* **dengan 5G**

 *Small Cell* menjadi salah satu teknologi yang penting pada jaringan 5G untuk meningkatkan kapasitas, kepadatan, cakupan jaringan terutama dalam penggunaannya di dalam suatu runagan, perkembangan awal 5G terus berevoulsi secara baik dan detail untuk persyaratan 5G.

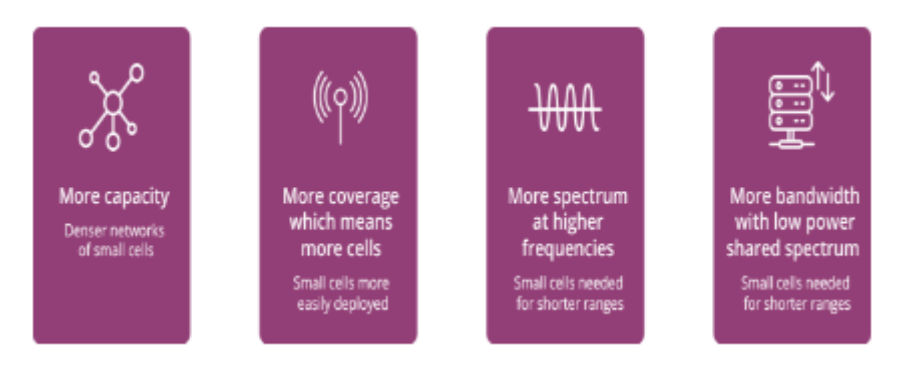

Gambar 2.14 Hubungan *Small Cell* dengan 5G[21]

*Small Cell* layak untuk menjadi salah satu kunci skenario teknologi 5G dikarenakan :

- 1) Radio dalam penggunaan spektrum bersama dan lisensi yang menggunakan daya rendah
- 2) Permintaan kepadatan lalu lintas jaringan di kota, transportasi, stadium dan sebagainya
- 3) Perusahaan-perusahaan membutuhkan cakupan *indoor* ruangan

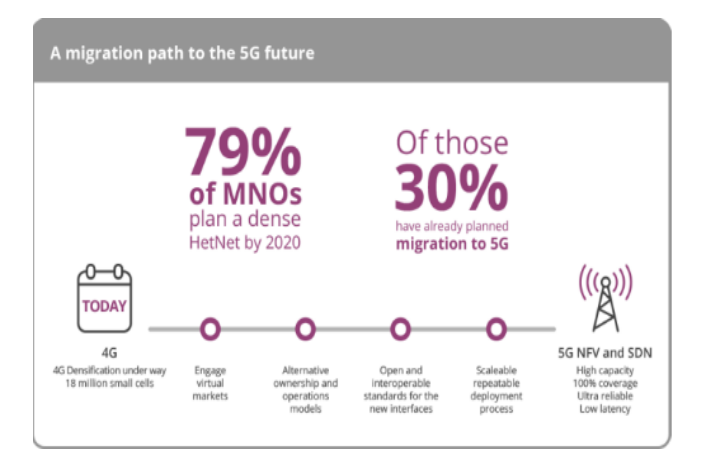

Gambar 2.15 Migrasi menuju 5G[21]

 Dalam penerapan LTE-*Advanced* dan 5G *Small Cell* akan memiliki peranan penting untuk meningkatkan efesien layanan *broadband* seluler dengan berkecepatan tinggi dan aplikasi latensi rendah. *Femtocell* adalah stasiun pangkalan seluler kecil dirancang untuk digunakan di perusahaan atau perumahan. Untuk menyambungkan ke jaringan penyedia layanan melalui koneksi *broabband*, *femtocell* ini merupakan jenis jaringan *indoor* menyediakan akses nirkabel dalam area tertentu dan memastikan bahwa jaringan seluler yang di rancang dapat menghubungkan pengguna internet dengan yang lainnya.[22]

## **2.9 PERANCANGAN JARINGAN** *INDOOR*

.

 Perancangan jaringan *indoor* merupakan suatu perancangan sistem dengan menggunakan perangkat pemancar (*transmitter*) dan penerima (*receiver*) dengan dipasang di dalan gedung bertujuan untuk melayani kebutuhan jasa telekomunikasi pada gedung tersebut untuk mendapatkan kualitas layanan sinyal yang, cakupan maupun kapasitas yang baik. Pada sistem perancangan jaringan *indoor* mempunyai prinsip yang sama dengan *Base Transciever Station* (BTS) dengan sel standar dengan perangkat pemancar dan penerima, kapasitas *traffic* biasanya digunakan di *public access area.*

#### **2.10PROPAGASI JARINGAN** *INDOOR*

 Model propagasi berfungsi untuk menghitung seberapa rugi-rugi lintasan yang terjadi di ruangan, untuk menghitung dalam rugi-rugi jaringan *indoor* dapat menggunakan menggunakan beberapa model propagasi :[23]

*1) One Slope Model*

 Pada model propagasi *One Slope Model* yang diperhatikan adalah parameter-parameter yang mempengaruhi perhitungan seperti *pathloss*  eksponen. Untuk perhtiungan *pathloss* eksponen model dikalibrasi untuk masing-masing sekenario pada model ini ada catatan bahwa dinding dan elemen-elemen gedung yang lainnya tidak saling berpengaruh pada model propagasi *indoor* ini.

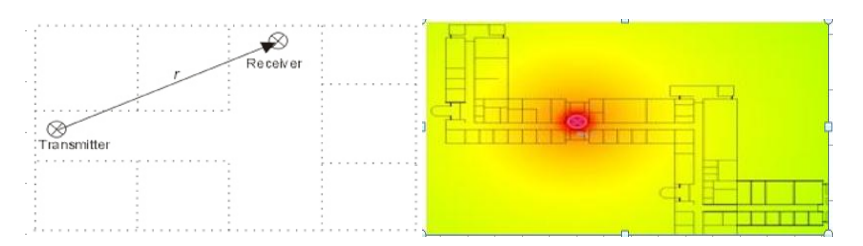

Gambar 2.16 Prediksi Tampilan *One Slope Model*[23]

#### *2) Keenan Mothley Model*

 Model propagasi ini memeprhitungkan seluruh dinding yang ada pada suatu bangunan pada bidang veritkal diantara *transmitter* dan *receiver* dengan nilai attenuasi yang sama pada seluruh lantainya, dan jenis serta material lainnya yang terdapat di suatu bangunan di perhitungkan juga. *Keenan Mothley Model* dipergunakan oleh standar operator di Indonesia dengan menggabungkan semua redaman di dalam gedung seperti redaman dinding dan redaman lantai atau juga disebut *In* 

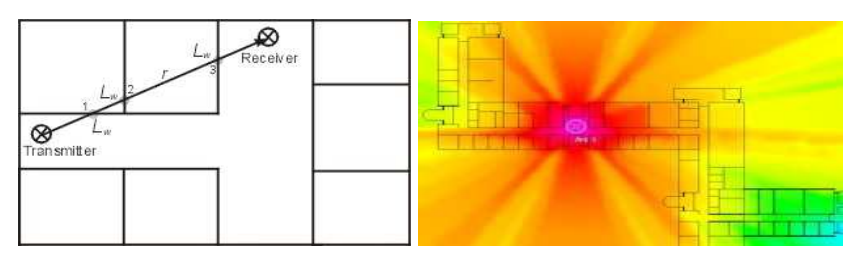

Gambar 2.17 Prediksi Tampilan *Keenan Mothley Model*[24]

## 3) ITU *Indoor* Model

 Model propagasi ini perhitungan rugi-rugi transmisi di dalam suatu gedung dengan asmusi bahwa BS dam *portable* terminal berada di dalam gedung yang sama, pada model propogasi *indoor* menurut standar ITU perumusannya dalam persamaan sebagai berikut:

**PL (d) = 20log10¬ (f) + N log10 (d) + Lf (n) – 28 dB.................(2.1)** Keterangan =

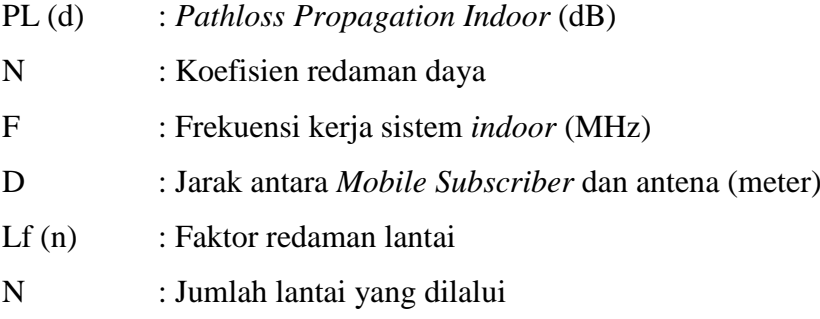

 Model propagasi ini bisa diterapkan pada gedung yaitu residential seperti apartemen dan hotel, *commercial* seperti pusat perbelanjaan/*mall* dan *office* atau gedung perkantoran.

#### 4) COST 231 *Multi-Wall* Model[25]

 Pada model propgasi COST 231 *Multi-Wall* ini seluruh dinding pada bidang vertikal antara *transmitter* dan *receiver* akan dipertimbangkan, serta untuk masing-masing dinding dengan properties materialnya juga diperhitungkan, dengan bertambahnya dinding yang dilewati sinyal akan membuat *attenuasi* dinding menjadi berkurang sehingga pada model COST 231 *Multi Wall* ini hasil yang diperoleh akan sesuai pada kondisi pada ruangan. Pada peneltian Tugas Akhir ini yang dipergunakan adalah COST 231 *Muti-Wall* Model.

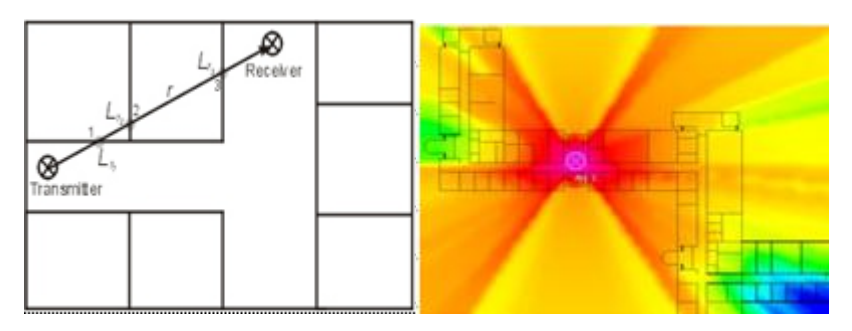

Gambar 2.18 Prediksi Tampilan COST 231 *Multi-Wall* Model[25]

Lt=LFSL+LC+ $\sum_{i=1}^M nwi$ . Lwi+ n  $f^{[n]}_{\overline{n}}$  $\frac{n_1+2}{n_1+2}b$  + **Lf**…………….(2.2) Keterangan  $=$ 

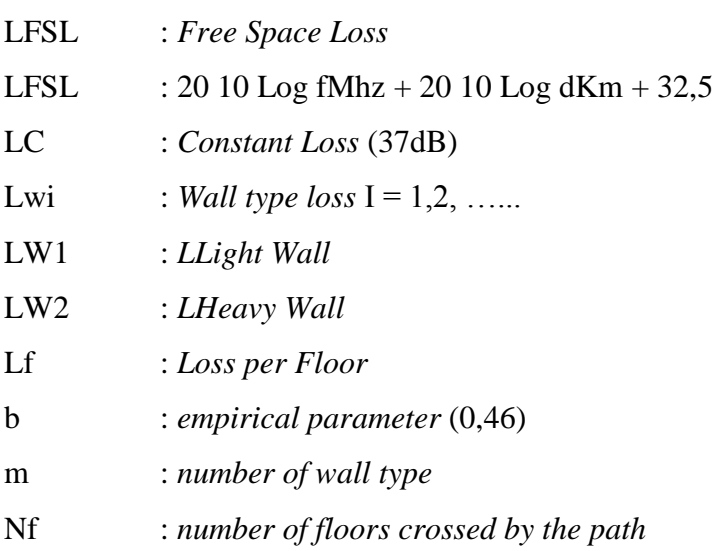

Nwi : *number of wall crossed by the direct path*

 Untuk menentukan luas area yang akan dicakup *Femtocell Access Point* yaitu dengan menghitung pada rumus berikut:

 **.........................................................(2.3)**

Sehingga untuk menghitung jumlah *Femtocell Access Point* yang dibutuhkan dalam perencanaan *coverage* area yaitu sebagai berikut:

**Jumlah FAP** =  $\frac{L u a s u r e u y u r e n t u n u k u n}{L u a s c a k u p a n s e l}$  ..............(2.4)

## **2.11** *LINK BUDGET*

 Pada perhitungan *link budget* bertujuan untuk memperkirakan nilai *Maksimum Allowable Path Loss* (MAPL) atau maksimal pelemahan sinyal yang diterima antara *mobile* antena dan *mobile station* antena pada tugas akhir ini hanya fokus pada perhitungan MAPL pada sisi *downlink* saja dengan nilai-nilai parameter yang digunakan pada tugas akhir ini seperti pada tabel 2.8

| <b>Downlink</b>               | <b>Calculation</b>          |                  |  |
|-------------------------------|-----------------------------|------------------|--|
| <b>Transmitter</b>            | <b>Value</b>                |                  |  |
| Tx Power (dBm)                | 46                          | a                |  |
| Cable and Connector Loss (dB) | $\mathcal{D}_{\mathcal{L}}$ | h                |  |
| Tx Antenna Gain (dBi)         | 11                          | $\mathbf{C}$     |  |
| $EIRP$ ( $dBm$ )              | 55                          | $d = a-b+c$      |  |
| <b>Receiver</b>               | <b>Value</b>                |                  |  |
| <i>Temperature</i> (Kelvin)   | 290                         | e                |  |
| <b>Bandwidth</b> (MHz)        | 100                         |                  |  |
| Thermal noise (dBm)           | -83.97722916                | $g = KTB$        |  |
| Noise Figure (dB)             | $-7$                        | h                |  |
| Receiver noise floor (dBm)    | 97                          |                  |  |
| $SINR$ $(dB)$                 | $-10$                       |                  |  |
| Reciever sensibility (dB)     | -100.9772292                | $k = g+h+j$      |  |
| Interference Margin (dB)      | 3                           |                  |  |
| Control Channel share (dB)    |                             | m                |  |
| Antenna Gain (Rx) (dBi)       | $\mathbf{\Omega}$           | n                |  |
| Body loss (dB)                |                             | Ω                |  |
| Maximum Reciever Power(dB)    | -96.97722916                | $p = k+l+m-n+o$  |  |
| <b>MAPL</b>                   | 152.9772292                 | $q = d-k-l$ -0+n |  |
| Indoor Pathloss (dB)          | 15                          | r                |  |
| <b>MAPL</b> for Indoor        | 137.9772292                 | $q-r$            |  |

Tabel 2.8 Parameter *Link Budget Downlink*[31]

Keterangan :

*Thermal Noise* : 10 Log KTB

- K : Konstanta Boltzman  $(1.38 \times 10^{-23})$
- T : *Temperature* Kelvin (290°)
- B : *Bandwidth*

Tabel 2.9 Parameter *Link Budget Uplink*[31]

| <b>Uplink</b>                 | <b>Calculation</b> |                 |
|-------------------------------|--------------------|-----------------|
| <b>Transmitter</b>            | <b>Value</b>       |                 |
| $Tx$ Power (dBm)              | 24                 | a               |
| Cable and Connector Loss (dB) | 0                  | b               |
| Tx Antenna Gain (dBi)         | $\overline{0}$     | $\mathbf{C}$    |
| $EIRP$ ( $dBm$ )              | 24                 | $d = a-b+c$     |
| <b>Receiver</b>               | Value              |                 |
| Temperature (Kelvin)          | 290                | e               |
| <b>Bandwidth</b> (MHz)        | 100                | f               |
| Thermal noise (dBm)           | -83.977229         | $g = KTB$       |
| Noise Figure (dB)             | 2                  | h               |
| Receiver noise floor (dBm)    | $-116.4$           | 1               |
| $SINR$ $(dB)$                 | -7                 |                 |
| Reciever sensibility (dB)     | -88.977229         | $k = g+h+j$     |
| Interference Margin (dB)      | 2                  |                 |
| Control Channel share (dB)    | 11                 | m               |
| Antenna Gain (Rx) (dBi)       | $\overline{2}$     | n               |
| Body loss (dB)                | 3                  | $\Omega$        |
| Maximum Reciever Power(dB)    | -74.977229         | $p = k+l+m-n+o$ |
| <b>MAPL</b>                   | 155.4              | $q = d-k-l-0+n$ |
| Indoor Pathloss (dB)          | 15                 | r               |
| <b>MAPL</b> for Indoor        | 140.4              | $q-r$           |

## **2.12** *RADIO KEY PERFORMANCE INDICATOR* **(KPI) PARAMETER***.*[26]

## **A.** *Referenced Signal Received Power* **(RSRP)**

Pada teknologi 2G RSRP dikenal dengan *Rxlevel* dan pada teknologi 3G dikenal dengan RSCP. RSRP merupakan daya sinyal dari sinyal referensi. Pada *drive test* 4G parameter ini merupakan jenis parameter yang spesifik dan digunakan perangkat untuk melakukkan *handover*. Pada table 2.10 menunjukan *range* kategori dari kualitas RSRP. RSRP didefinisikan sebagai daya linier rata-rata pada resource

elements yang membawa informasi reference signal dalam rentang frekuensi *bandwidth* yang digunakan. *Reference signal* dibawa oleh simbol tertentu pada satu subcarrier dalam *resource block*, sehingga pengukuran hanya dilakukan pada *resource element* yang membawa informasi *cell-specific reference signal*. RSRP merupakan informasi level kuat sinyal pada suatu sel. Rumus RSRP dapat ditulis sebagai berikut. RSRP (dBm) = RSSI (dBm) – 10 x Log (Nprb)[27] Keterangan  $=$ 

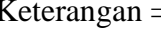

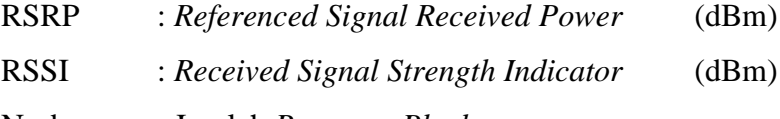

Nprb : Jumlah *Resource Block*

Tabel 2.10 Kategori RSRP

| Nilai                        | Keterangan          |
|------------------------------|---------------------|
| $(-45)$ dBm s.d $(-60)$ dBm  | <b>Sangat Bagus</b> |
| $(-70)$ dBm s.d $(-80)$ dBm  | <b>Bagus</b>        |
| $(-90)$ dBm s.d $(-100)$ dBm | Normal              |
| $\leq$ (-100) dBm            | Buruk               |

#### **2.13** *Radiowave Propagation Simulator 5.4*

.

 *Radiowave Propagation Simulator* 5.4 merupakan *software* yang digunakan untuk perencanaan kinerja sistem berbagai sistem radio *indoor*.

#### **2.13.1 Versi** *Radiowave Propagation Simulator 5.4*

- 1. RPS *Enterprise* yang digunakan untuk organisasi yang lebih besar misalnya untuk operator jaringan, penyedia layanan, atau produsen sistem dengan persyaratan kinerja yang tinggi RPS *Enterprise* merupakan sistem perencanaan yang sangat efisien untuk berbagai teknologi nirkabel yang memungkinkan integrasi yang mudah dengan cara antar muka COM.
- 2. RPS *Professional* merupakan versi yang digunakan untuk organisasi yang lebih kecil misalnya operator lokal, konsultan, dan akademis. RPS *Professional* mencakup fungsi yang sama

untuk perencanaan jaringan radio, namun simulasi ini tidak dipararelkan dan sistem perencanaan dukungan integrasi.

3. RPS *Student Version* merupakan versi yang digunakan untuk pembelajaran di area universitas ataupun yang lain, dalam versi ini banyak fitur yang kurangi, dan hanya bisa untuk melakukan simulasi sederhana.

## **2.13.2 Karakteristik** *Radiowave Propagation Simulator 5.4*

- 1. State*-of-the-art graphical interface ( GUI ) m*empunyai tampilan yang bagus dan pengoperasian yang mudah.
- 2. Bisa menampilkan bentuk 3D bangunan dan mempunyai fungsi algoritma propagasi empiris.
- 3. Dapat menampilkan jejak / garis sinyal dari antenna yang dapat di lihat untuk menentukan *coverage* antenna tersebut
- 4. Mendukung format *file* yang dapat di *impoor* dan *ekspor* ke aplikasi pendukung untuk konfigurasi jaringan dan yang lain[28]

## **BAB III**

## **METODE PENELITIAN**

# **3.1** *FLOWCHART* **PERANCANGAN** *COVERAGE* **AREA** *INDOOR* **5G FREKUENSI 3500 MHZ**

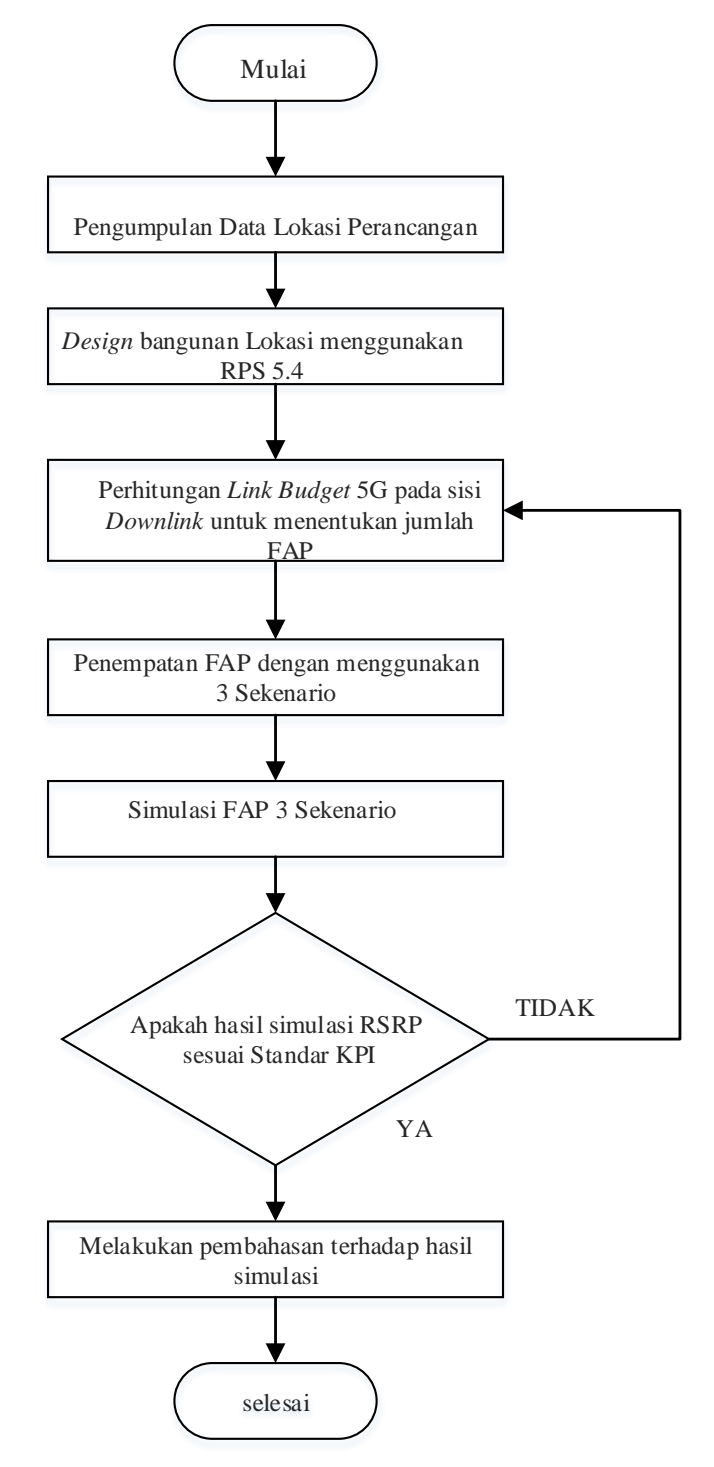

Gambar 3.1 *Flowchart* Perancangan Cakupan *Indoor Femtocell 5G*

 Pada gambar 3.1 merupakan *Flowchart* yang menunjukan ringkasan dari gambaran dalam pengerjaan tugas akhir dari awal perencanaan sampai akhir. Penjelasan dari *flowchart* perancangan cakupan *indoor femtocell* 5G sebagai berikut :

- 1. Menentukan lokasi peracangan jaringan *indoor*, pada langkah ini mencari lokasi gedung yang akses jaringan seluler masih belum maksimal dan apabila jaringan 5G sudah diimplementasikan di Indonesia maka perancangan jaringan *indoor* diperlukan agar mendukung koneksi jaringan 5G di dalam sebuah gedung dan perancangan jaringan 5G untuk memaksimalkan akses data yang baik sesuai *coverage* .
- 2. Pengumpulan data perancangan jaringan *indoor* pada tahap ini bertujuan untuk mengetahui informasi-informasi secara *real* berdasarkan data yang ada untuk mendukung pada penelitian ini. Data penelitian lokasi yang dipilih dari kantor PT. Sutanto Arifchandra *Electronic* data yang diperoleh berupa denah lokasi gedung, luas gedung, material yang digunakan, ketebalan setiap material, jumlah karyawan yang ada.
- 3. *Design* di RPS dan perhitungan *Link budget Coverage* , pada tahap ini setelah diperoleh data-data informasi maka dilakukan perancangan sketsa gedung menggunakan *software* RPS dan dilanjtkan perhitungan *link budget* ini bertujuan untuk menentukan nilai MAPL kemudian menurunkan perumusan untuk Model Propagasi Cost 231 *Multi Wall*  sehingga nantinya hasil yang didapat diperuntukan untuk menentukan parameter yang terdapat pada *software* RPS 5.4
- 4. Menentukan posisi penempatan *Femtocell*, tahap ini diperlukan setelah merancang gedung di RPS dan memperhitungkan nilai *Link budget Coverage* beserta luas cakupan area,maka ditentukan posisi yang tepat untuk penempatan posisi *femtocell* untuk dapat mencakup seluruh area di PT. Sutanto Arifchandra *Electronic*
- 5. Simulasi menggunakan *Software* RPS 5.4, langkah ini merupakan bagian terpenting dari penelitian ini. Karena simulasi ini akan

menampilkan cakupan area dan juga parameter yang akan dibandingkan dengan hasil perhitungan *link budget coverage* , pada simulasi ini penempatan *femtocell* disesuaikan dengan hasil perhitungan *link budget* dan untuk penempatannya akan dipindahpindah sampai cakupan area dan parameter *coverage* dan SIR mendapatkan nilai yang maksimal.

6. Hasil simulasi, setelah penulis memperoleh hasil simulasi perancangan jaringan 5G di PT. Sutanto Arifchandra maka penulis akan melakukkan perbandingan, jika hasil simulasi sesuai dengan hasil perhitungan *link budget coverage* tahap selanjutnya pembahasan hasil simulasi namun jika hasil simulasi belum memenuhi target nilai yang telah didapat maka akan dilakukkan kembali proses perhitungan *link budget* kemungkinan terdapat kesalahan perhitungan untuk *coverage* dan propagasi *Cost 231 Multi-Wall*

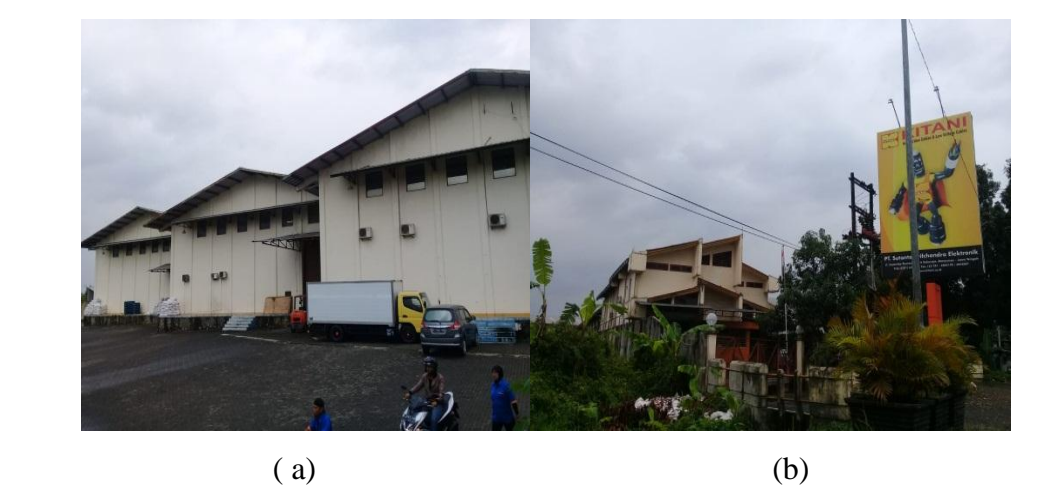

#### **3.2 DESKRIPSI LOKASI GEDUNG**

 Gambar 3.2 Perusahaan PT. Sutanto Arifchandra a. Tampak Samping, b. Tampak Depan

 Dalam Tugas Akhir ini penulis melakukkan perancangan *coverage* area jaringan *indoor* 5G pada PT. Sutanto ArifChandra *Electronic* (PT SAE) mengawali usahanya tahun 1990 di Sokaraja, Banyumas, Indonesia. PT SAE mulai memperlihatkan keunggulan dalam teknologi kabel audiovideo melalui riset, produksi dan pengembangan produk. Kini, PT SAE telah tumbuh menjadi produsen kabel audio-video terbesar di Indonesia yang berkosentrasi pada kabel *coaxial*, terdiri dari seri, RG, 3C dan 5C. Perusahaan ini mempunyai 2 bangunan hanya 1 lantai yaitu depan dan belakang, penulis disini mengambil area gedung belakang dengan luas 4.705 m<sup>2</sup>, Pemilihan tempat studi kasus ini dikarenakan pada area PT. Sutanto ArifChandra *Electronic a* yang memiliki banyak karyawan dan pekerja sebanyak 272 dan dikarenakan aktivitas para *staff* paling sering dibelakang beserta konektivitas jaringan seluler dalam area gedung masih belum maksimal atau masih adanya *blankspot* di dalam gedung area tertentu sehingga perlu di lakukkan perancangan jaringan komunikasi untuk mendukung akses jaringan komunkasi dengan *coverage* yang baik.

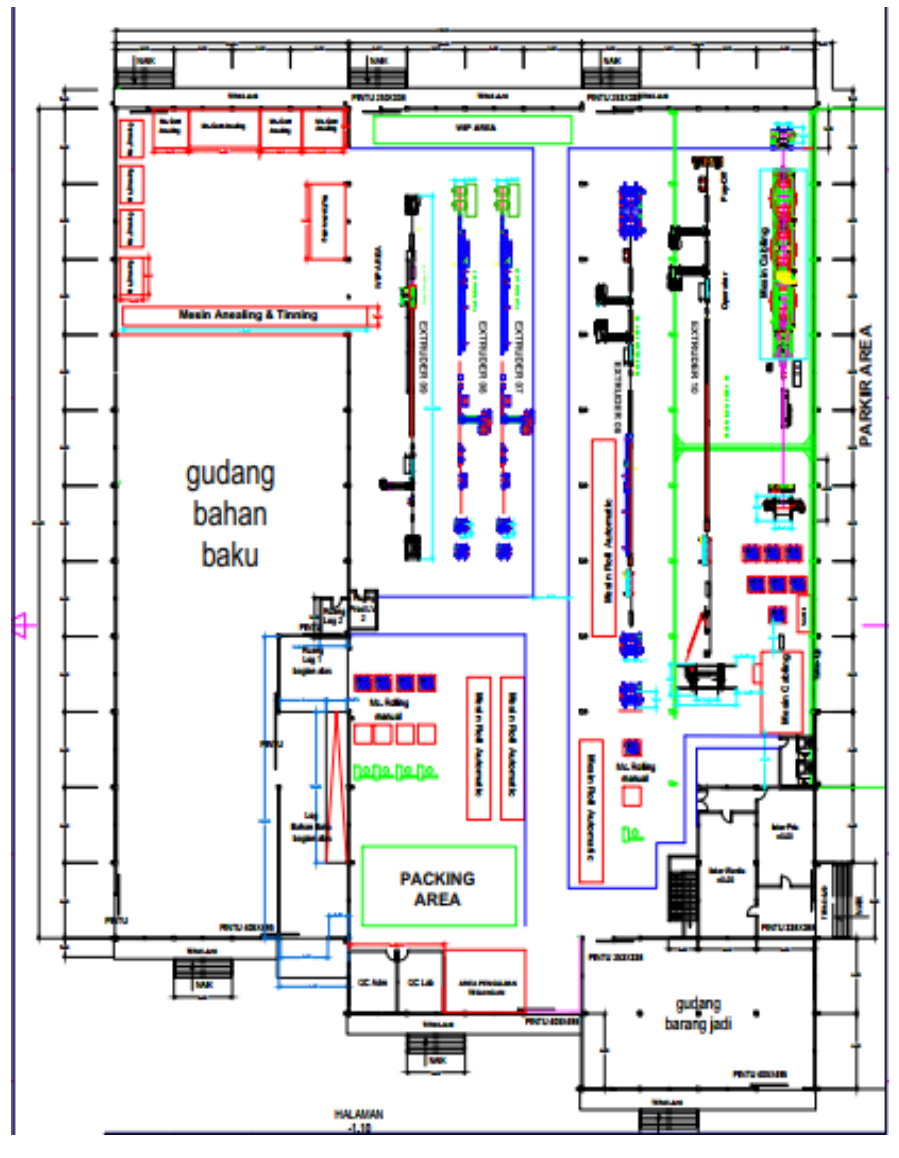

Gambar 3.3 Denah Lokasi PT. Sutanto Arifchandra *Electronic* 

Berikut rincian material gedung PT. Sutanto Arifchandra *Electronic*  untuk setiap di dalam ruangan

| <b>Ruangan</b>    | <b>Material</b> | <b>Ketebalan</b> | Lantai             |
|-------------------|-----------------|------------------|--------------------|
|                   |                 | (m)              |                    |
| Ruangan           | <b>Beton</b>    | 0.12             | Lantai Bawah       |
| Loker Wanita      | Kayu            | 0.033            |                    |
| Ruangan           | <b>Beton</b>    | 0.12             |                    |
| Loker Laki-       | Kayu            | 0.033            |                    |
| laki              | <b>Beton</b>    | 0.12             |                    |
| Gudang            | Kayu            | 0.04             |                    |
| Barang Jadi       | <b>Beton</b>    | 0.12             |                    |
| Toilet            | Kayu            | 0.033            |                    |
|                   | <b>Beton</b>    | 0.12             |                    |
| Ruangan QC        | Kaca            | 0.5              |                    |
| Lab               | <b>Beton</b>    | 0.12             |                    |
| Ruangan QC        | Kaca            | 0.5              |                    |
| Adm               | <b>Beton</b>    | 0.12             |                    |
| Ruangan Log       | <b>Beton</b>    | 0.12             |                    |
| <b>Bahan Baku</b> |                 |                  |                    |
| Ruang Log 1       | <b>Beton</b>    | 0.12             |                    |
|                   |                 |                  |                    |
| Ruangan           | <b>Beton</b>    | 0.12             | <b>Lantai Atas</b> |
| Gudang Bahan      |                 | 0.04             |                    |
| <b>Baku</b>       | Kayu            |                  |                    |
| Aula Rapat        | <b>Beton</b>    | 0.12             |                    |
|                   | Kaca            | 0.5              |                    |
| Ruangan Staff     | <b>Beton</b>    | 0.12             |                    |
| Atas              | Kaca            | 0.05             |                    |

Tabel 3.1 Rincian Material Gedung PT. Sutanto Arifchandra *Electronic* 

| <b>Material</b>            | dB  | <b>Numerik</b> | Jumlah |
|----------------------------|-----|----------------|--------|
| Glass(kaca)                | 0.8 | 1.202264435    |        |
| Wood (rak kayu)            | 0.3 | 1.071519305    |        |
| Brick (tembok)             | 3.5 | 2.238721139    |        |
| Floor/concerate<br>lantai) |     | 2.511886432    |        |

Tabel 3.2 *Material Loss* Penghalang

Tabel 3.3 Luas Lantai PT. Sutanto Arifchandra *Electronic*

| Luas Lantai 1 | $4.705 \text{ m}^2$ |
|---------------|---------------------|
| Luas Lantai 2 | 840                 |
| Total         | 5545 m              |

## **3.3** *FLOWCHART* **SIMULASI MENGGUNAKAN RPS 5.4**

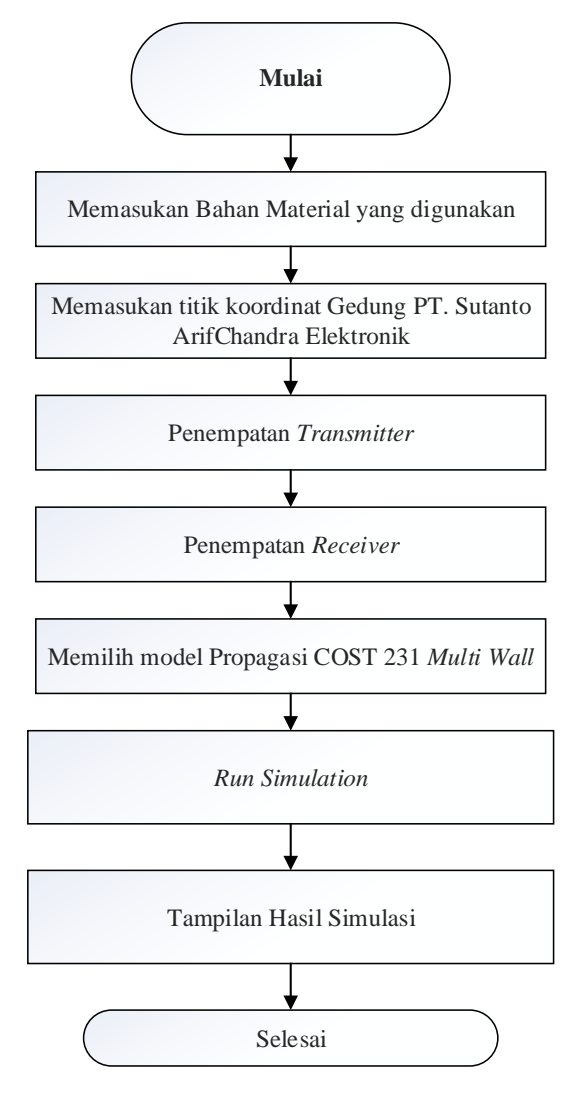

Gambar 3.4 *Flowchart* Simulasi menggunakan RPS 5.4

 Pada gambar 3.4 diatas menunjukan alur dari simulasi perancangan jaringan *indoor* di PT. Sutanto ArifChandra *Electronic* menggunakan RPS 5.4 dengan langkah-langkah sebagai berikut :

- 1. Pertama memasukan material-material gedung dengan membuat *layerlayer* untuk setiap material, bahan-bahan material yang digunakan berupa lanta dasar, lantai atas, dinding, jendela, pintu, pintu kaca.
- 2. Selanjutnya memasukan titik koordinat untuk merancang gedung, titik koordinatnya ada 3 titik yaitu x menunjukan panjang gedung, y menunjukan lebar gedung dan z untuk tinggi bangunannya.
- 3. Kemudian setelah selesai merancang setiap ruangan gedung lalu pemasangan *antenna transmitteris* dan *recievers*, untuk pemasangan transimtters nya sendiri diperoleh dari perhitungan *link budget* yang telah di hitung dan bias mengubah-ubah posisi-posisi antenna yang diinginakan untuk diperoleh hasil maksimal.
- 4. Untuk menghitung rugi-rugi lintasan dalam perancangan jaringan *indoor* digunakan model propagasi COST 231 *Multi Wall.*
- 5. Setelah itu tinggal menjalankan simulasi yang telah dirancang dan akan diperoleh hasil simulasi.
- 6. Dari hasil simulasi yang telah diperoleh maka penulis akan membahas data hasil simulasi yang diperoleh antara lain parameter RSSP, dan SIR.

#### **3.4 SIMULASI MENGGUNAKAN** *SOFTWARE* **RPS 5.4**

 Dalam penelitian tugas akhir ini dalam perancangannya menggunakan perangkat lunak *Radiwave Propagation Simulator*  merupakan sebuah aplikasi yang dapat digunakan untuk merancang sebuah bangunan untuk dilakukan simulasi konfigurasi jaringan radio dimana menggunakan dan menempatkan posisi antena pemancar dan penerima pada titik lokasi yang diingkan, dalam *radiowave* propogasinya pemilihan model ada beberapa pilihan yaitu model empiris terdiri dari COST 231 *Multi Wall*(*Indoor*), COST *Walfisch Ikegami* (*Outdoor*), 3D *Ray Tracking*,

2D *Ray Tracking* dan lain-lain. Pada Simulasi pada perancangan jaringan Tugas Akhir menggunakan RPS versi 5.4.

Setelah melakukkan instalasi aplikasi RPS 5.4 dengan benar, selanjutnya buka aplikasi RPS 5.4 di *desktop* sudah dapat digunakan tampilan awal seperti gambar 3.4 berikut:

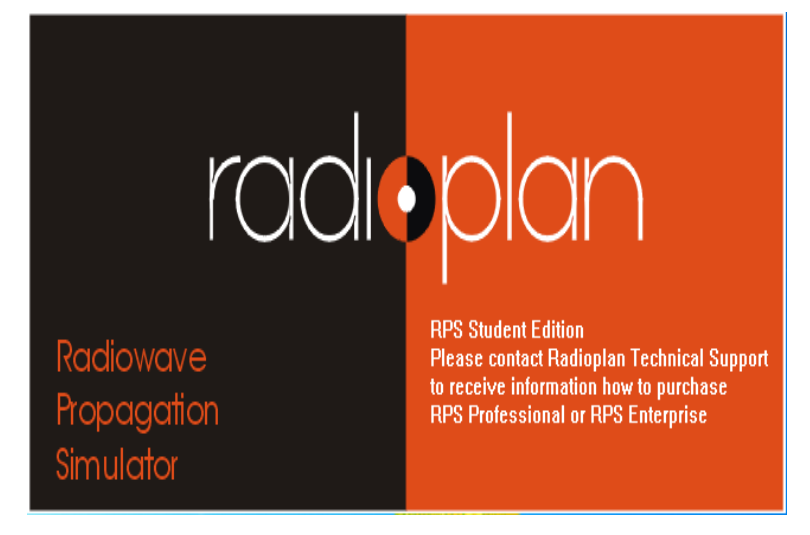

Gambar 3.5 Tampilan awal RPS versi 5.4

 Setelah itu muncul tampilan lembar kerja dengan menu-menu yang ada di dalam aplikasi dari RPS 5.4 dan siap untuk dibuat perancangan sebuah gedung.

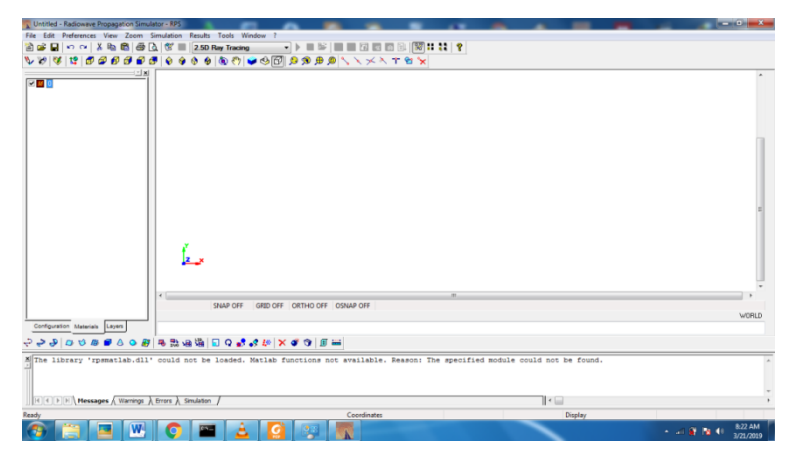

Gambar 3.6 Lembar Kerja RPS 5.4

 Gambar 3.6 merupakan tampilan awal aplikasi RPS 5.4 dengan terlihat ada beberapa *tools* sepert *tree bar, menu bar, standar toolbar, components toolbar, point toolbar, legend for surfaces plots, message window, status bar, dan viewing area* sebagai pendukung untuk perancangan.

Selanjtunya langsung perancangan dan simulasi :

1) Langkah pertama yang paling dasar adalah membuat layar untuk membuat lapisan-lapisan untuk membedakan penggunaan jenis material dalam merancangan bangunan serta membedakan antar bagian-bagian dari bangunan tersebut, membuat *layer* dengan cara klik kanan pada bagian material lalu klik *add new layer* seperti yang terlihat gambar 3.7, disini penulis hanya membuat 7 layer untuk merancang gedung PT. Sutanto ArifChandra *Electronic* yang terlihat pada gambar 3.7

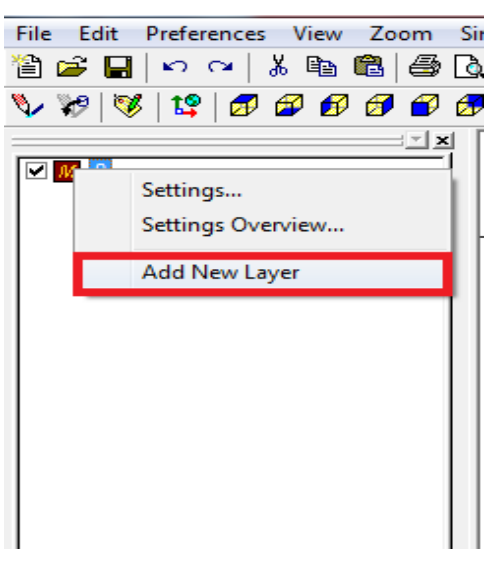

Gambar 3.7 *Add new layer*

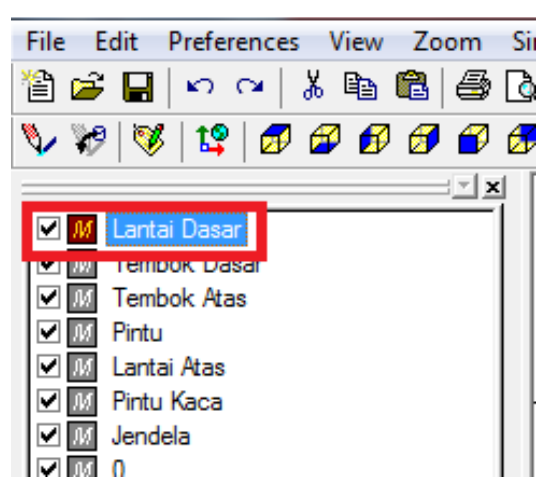

Gambar 3.8 Layer untuk membuat PT. Sutanto ArifChandra *Electronic*

2) Selanjutnya memilih bahan material pada *layer* yang berfungsi untuk dapat membuat kondisi gedung agar lebih spesifik sesuai data lapangan, dalam memilih bahan material yaitu klik kanan *layer* yang tadi telah dibuat kemudian pilih *setting overview* lalu otomatis akan muncul *tab* 

bismillah fix banget YAAAAA.rps - Radiowave Propagation Simula Edit Preferences View Zoom Simulation **Results** File To 管房目  $\lambda$  to the  $\beta$  of  $\alpha$  if  $\alpha$  $\Omega$   $\Omega$ **COST 231** ∿ ৡ৶  $\mathcal{C}$ 12 5695659 €  $\bigoplus$ ◈  $\bullet$ ♦  $\bullet$ G 그치 ☑ M Lanta Settings... **☑** M Temb Settings Overview...  $\sqrt{M}$ Temb Pintu 図网 **Add New Layer** Lantai ☑™ Pintu Kaca M M Jendela

material database seperti gambar 3.9 dan gambar 3.10 dibawah ini.

*materials layer setting overview* untuk memilih bahan bangunannya pilih

Gambar 3.9 *Setting overview*

| Material Layer Settings Overview |                     |              |                |            |                         |          |           |                    |                           |                    |                         | $\mathfrak{R}$<br>101                    |
|----------------------------------|---------------------|--------------|----------------|------------|-------------------------|----------|-----------|--------------------|---------------------------|--------------------|-------------------------|------------------------------------------|
| Materials Database               |                     |              |                |            |                         |          |           |                    |                           | 0K<br>Cancel       |                         |                                          |
| <b>Name</b>                      | <b>Description</b>  | <b>Color</b> | Active         | Locked     | <b>Thickness</b><br>[m] | Re(Epsr) | Im(Epsr)  | <b>Winter Flag</b> | <b>Re(Epsr</b><br>Winter) | Im(Epsr<br>Winter) | <b>Penetration</b>      | <b>Reflection</b>                        |
| Lantai Dasar                     | Concrete, floor a   |              | $\overline{J}$ | π          | 0.15                    | 5        | $-0.4$    |                    |                           | $-0.2$             | $\overline{J}$          | $\overline{V}$                           |
| <b>Tembok Dasar</b>              | Brick, inner wall - |              | V              |            | 0.12                    | Δ        | $-0.4$    |                    | 4                         | $-0.2$             | V                       | $\overline{\mathsf{v}}$                  |
| <b>Tembok Atas</b>               | Brick, inner wall - |              | V              |            | 0.12                    |          | $-0.4$    |                    | 4                         | $-0.2$             |                         | $\overline{\mathsf{V}}$                  |
| Pintu                            | Wood - 5 cm (1)     |              | $\overline{J}$ |            | 0.12                    | 2.5      | $-0.03$   |                    |                           | $-0.2$             | $\overline{\mathsf{v}}$ | $\overline{V}$                           |
| Lantai Atas                      | Reinforced concri   |              | $\overline{J}$ | F<br>$-11$ | 0.15                    | 4.5      | $-0.6$    |                    | Δ                         | $-0.2$             | $\overline{U}$          | $\overline{\mathsf{v}}$<br>$\frac{1}{2}$ |
| Pintu Kaca                       | Glass - 0.3 cm (5)  |              | V              |            | 0.12                    | 2.61     | $-0.0318$ |                    |                           | $-0.2$             |                         | $\overline{\mathsf{v}}$                  |
| Jendela                          | Glass window, 3     |              | V              | F          | 0.08                    | 19       | $-0.1$    |                    |                           | $-0.2$             |                         | $\overline{\mathsf{V}}$                  |

Gambar 3.10 *Material database*

Di material *layer setting overview* juga harus diperhatikan yaitu ada komponen lainnya yang diubah yaitu *color* untuk memberikan warna perbedaan pada setiap bagian, *thickness* yaitu ketebalan yang ada pada suatu bangunan dalam satuan meter, kemudian periksa kembali apakah *setting* sudah lengkap atau belum, kalau sudah klik OK

|                                    | Material Layer Settings Overview |                     |  |                          |                       |                         |          |           |                    |                           |                    |                    | $\overline{\mathbf{X}}$<br>$\Box$      |
|------------------------------------|----------------------------------|---------------------|--|--------------------------|-----------------------|-------------------------|----------|-----------|--------------------|---------------------------|--------------------|--------------------|----------------------------------------|
| 0K<br>Materials Database<br>Cancel |                                  |                     |  |                          |                       |                         |          |           |                    |                           |                    |                    |                                        |
|                                    | <b>Name</b>                      | <b>Description</b>  |  |                          | Color Active   Locked | <b>Thickness</b><br>[m] | Re(Epsr) | Im(Epsr)  | <b>Winter Flag</b> | <b>Re(Epsr</b><br>Winter) | Im(Epsr<br>Winter) | <b>Penetration</b> | <b>Reflection</b>                      |
|                                    | Lantai Dasar                     | Concrete, floor a   |  | $\overline{\mathcal{J}}$ |                       | 0.15                    | 5        | $-0.4$    |                    |                           | $-0.2$             | $\overline{u}$     | $\overline{v}$                         |
|                                    | <b>Tembok Dasar</b>              | Brick, inner wall - |  | $\overline{J}$           |                       | 0.12                    |          | $-0.4$    |                    | Δ                         | $-0.2$             | V                  | V                                      |
|                                    | Tembok Atas                      | Brick, inner wall - |  | $\sqrt{2}$               |                       | 0.12                    |          | $-0.4$    |                    | Δ                         | $-0.2$             | V                  | $rac{1}{1}$<br>$\overline{\mathsf{V}}$ |
|                                    | Pintu                            | Wood - 5 cm (1)     |  | $\overline{J}$           |                       | 0.12                    | 25       | $-0.03$   |                    | д                         | $-0.2$             | V                  | .<br>V                                 |
|                                    | Lantai Atas                      | Reinforced concri   |  | $\overline{J}$           |                       | 0.15                    | 4.5      | $-0.6$    |                    | 4                         | $-0.2$             | V                  | $\overline{\mathsf{v}}$                |
|                                    | Pintu Kaca                       | Glass - 0.3 cm (5)  |  | $\overline{J}$           |                       | 0.12                    | 2.61     | $-0.0318$ |                    | A                         | $-0.2$             |                    | $\overline{\mathsf{v}}$                |
|                                    | Jendela                          | Glass window, 3     |  | $\overline{J}$           |                       | 0.08                    | 19       | $-0.1$    |                    |                           | $-0.2$             |                    | V                                      |

Gambar 3.11 Mengubah *color,thickness* dan *active* pada *layer*

3) Tahap selanjutnya membuat kerangka bangunan, pada pembuatan *design* ini "*draw polygon"* dan "*draw wall along polyline"*. *Draw Polygon* digunakan untuk membuat bagian datar seperti lantai dan *rooftop*, untuk menggunakan *tools* ini klik terlebih dahulu layer yang ingin digunakan, kemudian pilih "*world coordinate system*" dilanjutkan dengan memilih *tools* dan masukan titik koordinat seperti yang terlihat pada gambar 3.12.Sedangkan "*draw wall along polyline"* digunakan untuk membuat bagian yang memiliki tinggi atau tidak datar seperti dinding, jendela,dan pintu. Cara menggunakan *tools* ini mirip dengan sebelumnya, yang membedakan pada *tools* ini harus memasukan "*specify the wall high*" yang berarti tinggi spesifik dari bagian yang ingin dibangun lalu memasukan titik koordinat seperti yang terlihat pada gambar 3.13

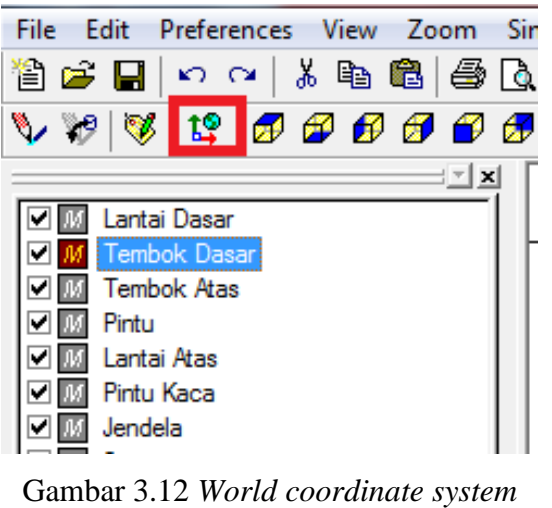

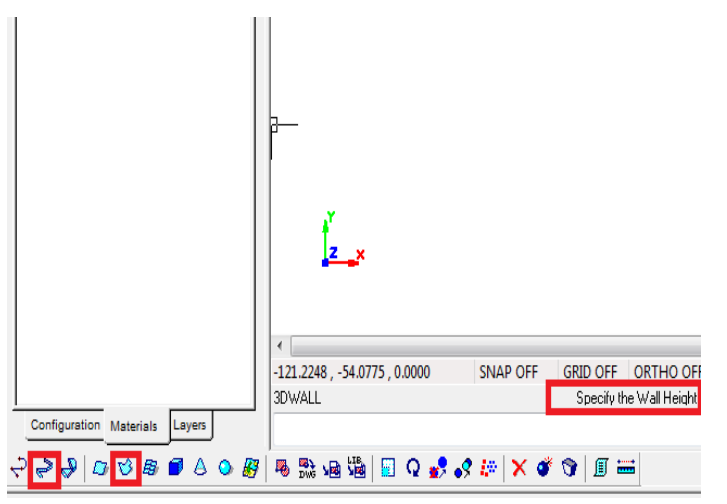

Gambar 3.13 *Tools Draw Wall Along Polyline*

Setelah menyelesaikan membuat layar untuk membuat *design* bangunan di aplikasi RPS ada tiga titik koordinat yaitu x,y, z dimana x sebagai posisi horizontal, y adalah posisi vertikal dan untuk z yaitu mendiskripsikan tinggi titik awal yang akan dirancang. Maka setelah selesai membuat *design* terlihat bangunan yang telah dirancang oleh penulis seperti pada gambar 3.14, gambar 3.15, gambar 3.16 di bawah ini.

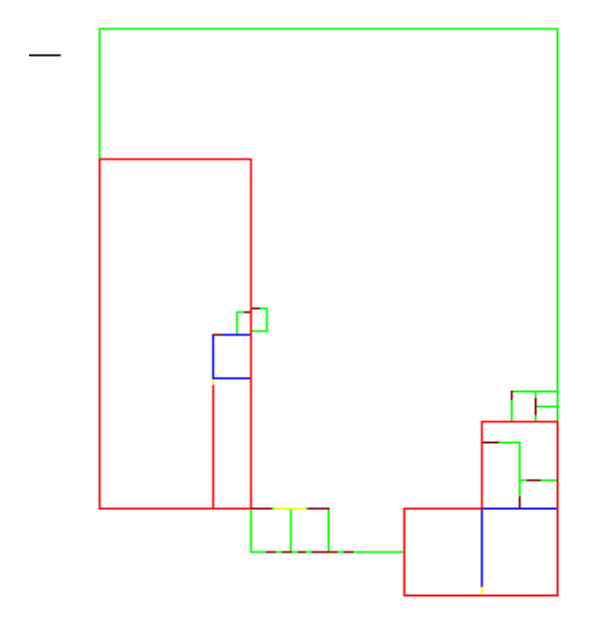

Gambar 3.14 *Design* denah Gedung

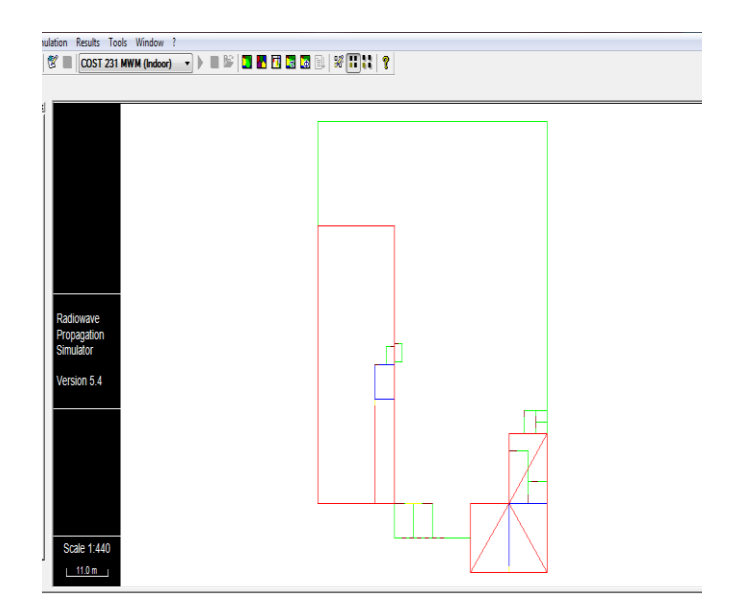

Gambar 3.15 *Design* 2 Dimensi

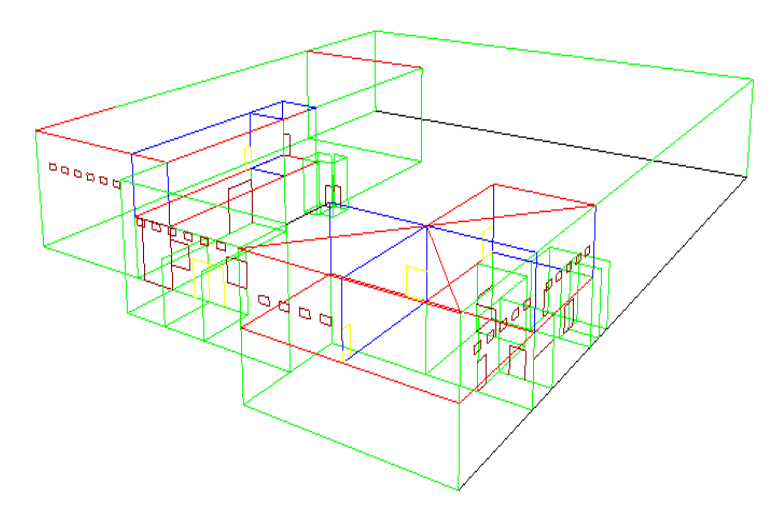

Gambar 3.16 *Design* 3 Dimensi

Selanjtunya pemasangan antena *transmitteri* pada penempatan antena *transmitter* ini menggunakan 3 buah antena, jenis antenna yang digunakan adalah *Dipole Antenna* dengan cara dengan cara pilih *tab*  "*configuration*" lalu klik kanan pada *sub folder* "*antennas*" dan pilih "*import antennas*" maka akan muncul beberapa pilihan seperti yang terlihat pada gambar 3.17.

| Open                 |                                             |                                                        |
|----------------------|---------------------------------------------|--------------------------------------------------------|
| Look in:             | antennas                                    | <b>. ● ● ● ⊞-</b>                                      |
|                      | Name                                        | Date modified<br><b>Type</b>                           |
|                      | Antenna_6deg_Tilt.cfg                       | <b>CFG File</b><br>9/25/2002 7:11 AM                   |
| <b>Recent Places</b> | <b>Biconical Horn.cfg</b>                   | CFG File<br>11/17/2002 9:56 AM                         |
|                      | Dielectric Lens Antenna 6m Cell Radius.cfg  | <b>CFG File</b><br>11/18/2002 4:43 AM                  |
|                      | Dielectric Lens Antenna 10m Cell Radius.cfg | 11/18/2002 4:43 AM<br>CFG File                         |
| Desktop              | Dipole Antenna.cfg                          | 5/15/2002 10:15 PM<br><b>CFG File</b>                  |
|                      | Horn Antenna 20 dB Gain.cfg                 | <b>CFG File</b><br>11/17/2002 11:13                    |
|                      | Isotropic Source.cfg                        | CEG File<br>5/15/2002 10:15 PM                         |
| <b>Libraries</b>     | Patch Antenna.cfg                           | 2/29/2002 4:45 AM<br><b>CEC Ella</b><br>Type: CFG File |
|                      | Sector Antenna Gain 16dB.cfg                | Size: 780 bytes                                        |
|                      | Spherical Halfplane.cfg                     | Date modified: 5/15/2002 10:15 PM                      |
| Computer             | UMTS30.03 Typical Sector Antenna.cfg        | 5/15/2002 10:15 PM<br><b>CFG File</b>                  |
|                      | Ш                                           |                                                        |
|                      |                                             |                                                        |
| Network              | Dipole Antenna<br>File name:                | Open                                                   |
|                      | Files of type:<br>Antenna Files (*.cfg)     | Cancel                                                 |
|                      | Open as read-only                           |                                                        |
|                      |                                             |                                                        |

Gambar 3.17 Menu *antenna import*

 Setelah antena berhasil di *import,* maka selanjutnya menambahkan FAP atau *transmitter* dengan cara mengatur *grid size* terlebih dahulu agar tampilan terlihat lebih jelas, *grid size* diisi 0.5m, kemudian pilih ok seperti yang terlihat pada gambar 3.18 lalu pilih "*edit new transmitter"* dan klik kanan pada daerah *worksheet* pilih "*add*" seperti pada gambar 3.19 maka akan muncul jendela "*transmitter setting*" seperti pada gambar 3.20 dan isi kolom *name*  dengan nama *transmitter* yang diinginkan, pilih antena yang tadi telah di *import*, masukan sumbu x, y serta tinggi *transmitter* yang akan dipasang, dan juga memasukan *power transmitter* yang diinginkan dengan frekuensi sesuai *channel*

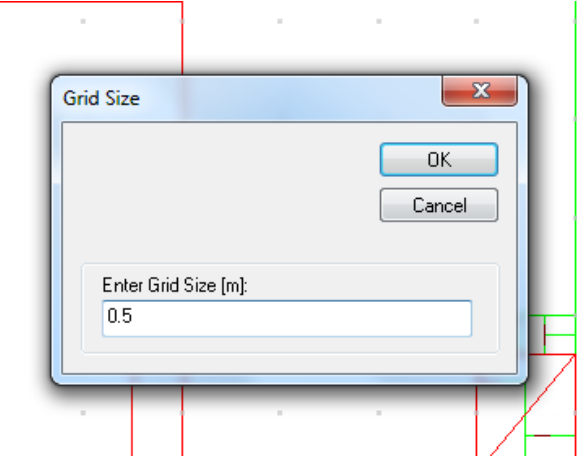

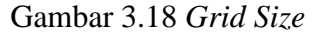

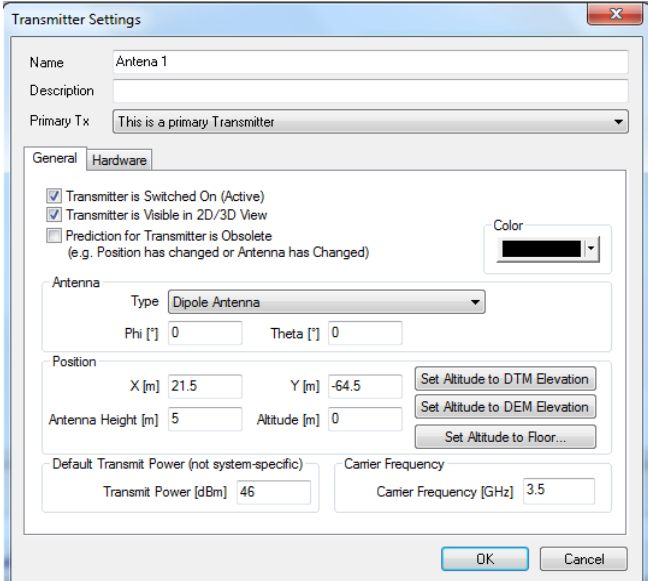

Gambar 3.19 *Transmitter setting*

Untuk memasang *receiver* pilih "*field of receiver"* lalu gambar mengikuti pola daerah yang ingin di-*cover* lalu klik kanan maka akan muncul jendela "*add new receivers*" seperti yang terlihat pada gambar 3.19, untuk ketinggian masing-masing *receiver* disesuaikan dengan

tinggi lantai pada bangunan tersebut dengan asumsi posisi *pengguna* sedang duduk. Pada gedung PT. Sutanto ArifChandra *Electronic* untuk *receiver* dipasang dengan ketinggian 1.5 meter.

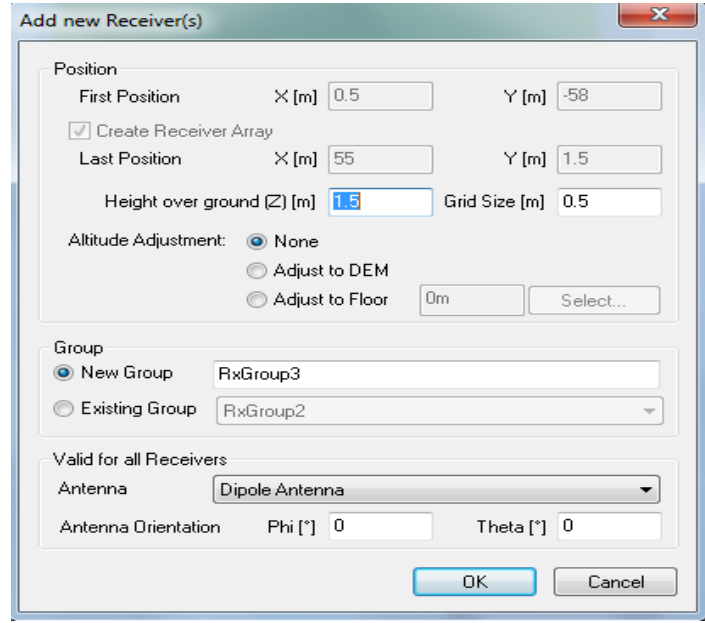

Gambar 3.20 Menambahkan *reciever*

4) Selanjutnya memilih model propagasi disini menggunakan model propagasi COST 231 MW *Indoor* dikarenakan model propagasi ini memperhitungkan *loss* dari material bangunan. Untuk memilih model propagasi dengan cara memilih pada *tab* "*simulation*" lalu klik *COST 231 MWM (indoor)* seperti yang terlihat pada gambar 3.21

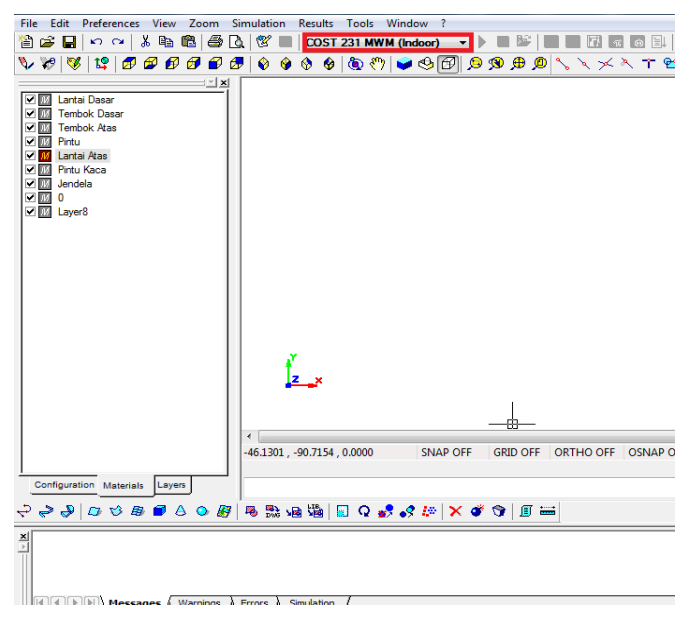

Gambar 3.21 Penggunaan *COST 231 MWM (indoor)*

*5)* Langkah terakhir adalah simulasi setelah semua selelai di *setting* maka tahap ini untuk melihat pancaran sinyal dari *transmitter* ke *receiver*. Untuk menjalankan simulasi pilih *tab* "*simulation*" kemudian *run*  seperti yang terlihat pada gambar 3.21

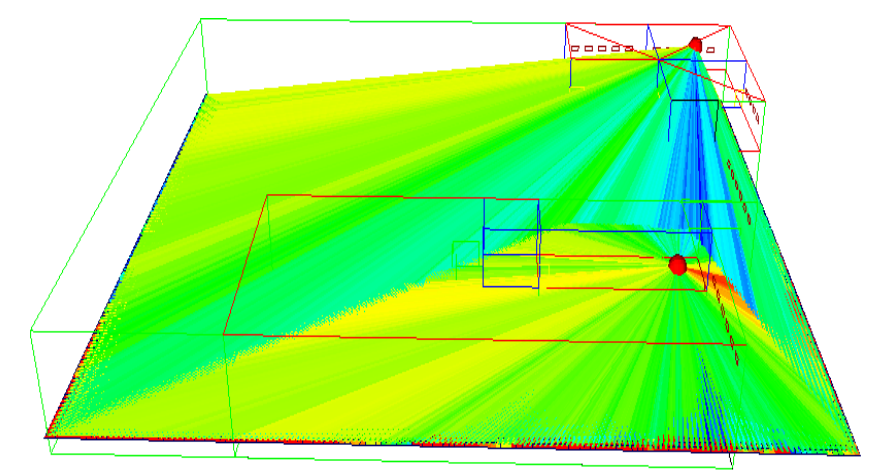

Gambar 3.22 *Run simulation*

## **3.5 Perancangan Jumlah** *Femtocell Access Point* **Berdasarkan Cakupan**

 Pada perancangan tugas akhir ini dalam menetukan jumlah FAP ideal atau bagus untuk gedung PT. Sutanto Arifchandra *Electronic* penulis menggunakan perhitungan berdasarkan cakupan wilayah saja yang nantinya akan digunakan dalam simulasi. Dalam perancangan berdasarkan cakupan wilayah di dalam gedung ini bertujuan untuk memperhitungkan jangkauan cakupan sebuah FAP yang dilihat berdasarkan luas wilayah gedung perancangan seluas 5545 m<sup>2</sup> dengan penjelasan dibawah ini:

1) *Link budget*

 Pada perhitungan *link budget* bertujuan untuk memperkirakan nilai *Maksimum Allowable Path Loss* (MAPL) atau maksimal pelemahan sinyal yang diterima antara mobile antena dan *mobile station* antena pada tugas akhir ini hanya fokus pada perhitungan MAPL pada sisi *downlink* saja dengan nilai-nilai parameter yang digunakan pada tugas akhir ini seperti pada tabel 3.4.

| <b>Downlink</b>                  | <b>Calculation</b> |                  |
|----------------------------------|--------------------|------------------|
| <b>Transmitter</b>               | <b>Value</b>       |                  |
| $Tx$ Power (dBm)                 | 46                 | a                |
| Cable and Connector Loss (dB)    | $\mathfrak{D}$     | h                |
| Tx Antenna Gain (dBi)            | 11                 | $\mathbf c$      |
| $EIRP$ ( $dBm$ )                 | 55                 | $d = a-b+c$      |
| Receiver                         |                    |                  |
| Temperature                      | 290                | e                |
| <b>Bandwidth</b>                 | 100                | f                |
| Thermal noise (dBm)              | -83.97722916       | $g=$ KTB         |
| Noise Figure (dB)                | $-7$               | h                |
| Receiver noise floor (dBm)       | 97                 |                  |
| $SINR$ $(dB)$                    | $-10$              |                  |
| <i>Reciever sensibility (dB)</i> | -100.9772292       | $k = g+h+j$      |
| Interference Margin (dB)         | 3                  |                  |
| Control Channel share (dB)       |                    | m                |
| Antenna Gain (Rx) (dBi)          | 0                  | n                |
| Body loss (dB)                   | 0                  | $\Omega$         |
| Maximum Reciever Power(dB)       | -96.97722916       | $p = k+l+m-n+o$  |
| <b>MAPL</b>                      | 152.9772292        | $q = d-k-l$ -0+n |
| Indoor Pathloss (dB)             | 15                 | r                |
| <b>MAPL</b> for Indoor           | 137.9772292        | $q-r$            |

Tabel 3.4 Parameter *Downlink Link budget* 5G[31]

Tabel 3.5 Parameter *Link budget Uplink* 5G[31]

| <b>Uplink</b>                         | <b>Calculation</b> |               |
|---------------------------------------|--------------------|---------------|
| <b>Transmitter</b>                    | <b>Value</b>       |               |
| $Tx$ Power (dBm)                      | 24                 | a             |
| Cable and Connector Loss (dB)         | 0                  | h             |
| Tx Antenna Gain (dBi)                 | 0                  | $\mathcal{C}$ |
| $EIRP$ ( $dBm$ )                      | 24                 | $d = a-b+c$   |
| <b>Receiver</b>                       | <b>Value</b>       |               |
| <i>Temperature</i>                    | 290                | e             |
| <b>Bandwidth</b>                      | 100                |               |
| Thermal noise (dBm)                   | -83.977229         | $g = KTB$     |
| <i>Noise Figure <math>(dB)</math></i> | 2                  | h             |
| Receiver noise floor (dBm)            | $-116.4$           |               |
| $SINR$ $(dB)$                         | $-7$               |               |
| Reciever sensibility (dB)             | -88.977229         | $k = g+h+j$   |
| Interference Margin (dB)              | 2                  |               |
| Control Channel share (dB)            | 11                 | m             |
| Antenna Gain (Rx) (dBi)               | $\overline{2}$     | n             |
| <i>Body loss (dB)</i>                 | 3                  | $\Omega$      |

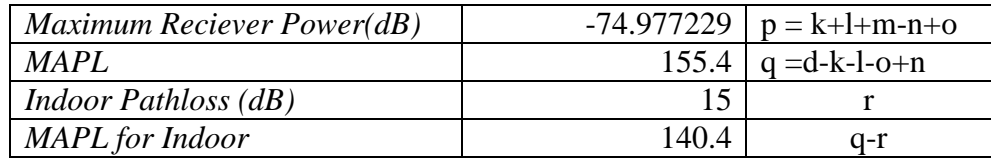

#### 2) Redaman *indoor*

 Besarnya nilai redaman *indoor* diakibatkan adanya material bahan yang menghalangi pancaran sinyal dari *transmitteri* ke *receiever*, dalam gedung PT. Sutanto Arifchandra *Electronic* jenis material yang digunakan dan menjadi *loss* pengahalang pada gedung tersebut seperti pada tabel 3.3 dibawah ini.

| <b>Loss Penghalang</b> | $\mathbf{dB}$ | <b>Numerik</b> | <b>Asumsi</b><br><b>Jumlah</b> |
|------------------------|---------------|----------------|--------------------------------|
| Glass (kaca)           | 0.8           | 1,20226443     |                                |
| Wood (rak kayu)        | 0,3           | 1,07151931     |                                |
| <i>Brick</i> (tembok)  | 3,5           | 2,51188643     |                                |
| Concerate (lantai)     | 4             | 5,01187234     |                                |

Tabel 3.6 Material *Loss* Penghalang

## 3) Model propagasi

 Dalam perancangan berdasarkan cakupan wilayah diperlukan pemodelan propagasi untuk menghitung *loss* daya. Untuk tugas akhir ini menggunakan propagasi COST 231 *Multi-Wall.* Model propagasi ini bertujuan untuk menentukan jarak (d) antar FAP agar cakupan area lebih bagus. Model propagasi yang digunakan pada persamaan di (2.2).

4) *Loss* Total

 Dalam perhitungan *loss* total adalah nilai propagasi setelah melewati *loss* penghalang, pada *loss* total dapat diketahui apabila nilai redaman *indoor* diketahui.

#### **3.6 Skenario Penempatan FAP**

 Dalam melakukan perancangan berdasarkan *coverage* penempatan FAP memerlukan beberapa skenario. Pembuatan beberapa skenario bertujuan untuk membandingkan jumlah FAP yang paling tepat dan efektif jika dilihat dari sudut pandang manapun. Pada tugas akhir adapun skenario yang digunakan sebagai berikut :

1. Skenario 1 (Pemasangan FAP di depan)

Pada skenario 1 untuk seluruh penempatan FAP masing-masing berada di depan area gedung yaitu di pojok atas lantai Aula dan yang satu lagi berada di pojok atas ruangan QC (*Quality of Control*) seperti pada gambar 3.23

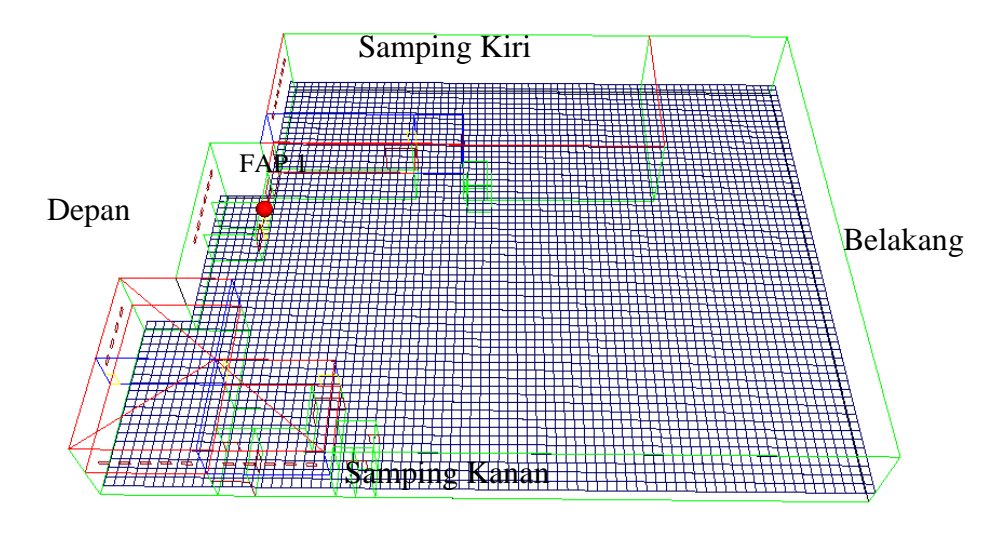

Gambar 3.23 Skenario 1 dalam bentuk 3D

2. Skenario 2 (Penempatan FAP di sisi samping tembok)

Pada skenario 2 untuk seluruh penempatan FAP di tempatkan pada sisi-sisi samping tengah tembok gedung tersebut seperti pada gambar 3.24

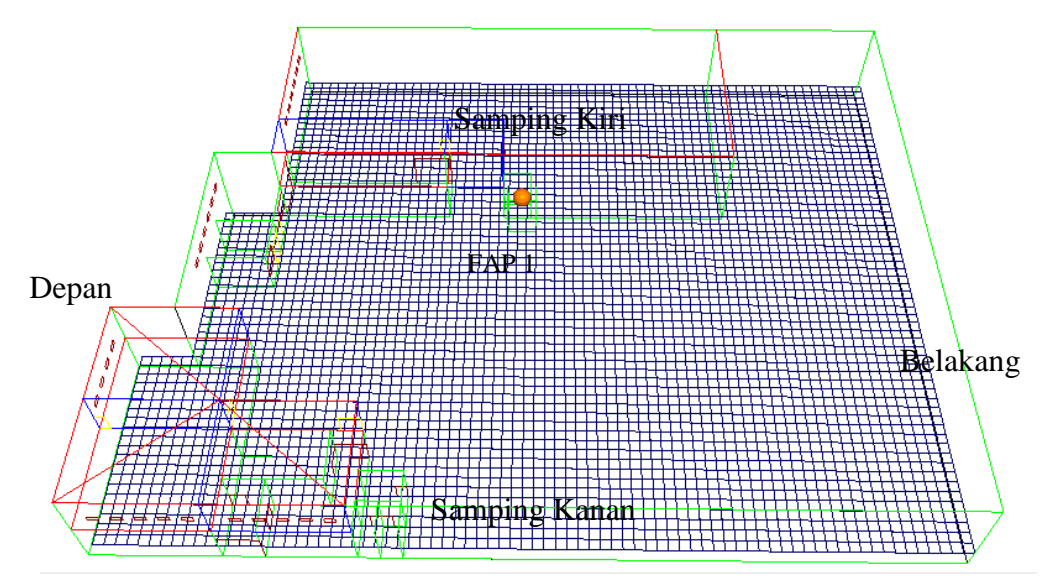

Gambar 3.24 Skenario 2 dalam bentuk 3D

3. Skenario 3 (Penempatan FAP di Belakang)

Pada skenario 3 untuk seluruh penempatan FAP pada gedung tersebut berada di sisi belakang disetiap pojok belakang seperti pada gambar 3.25

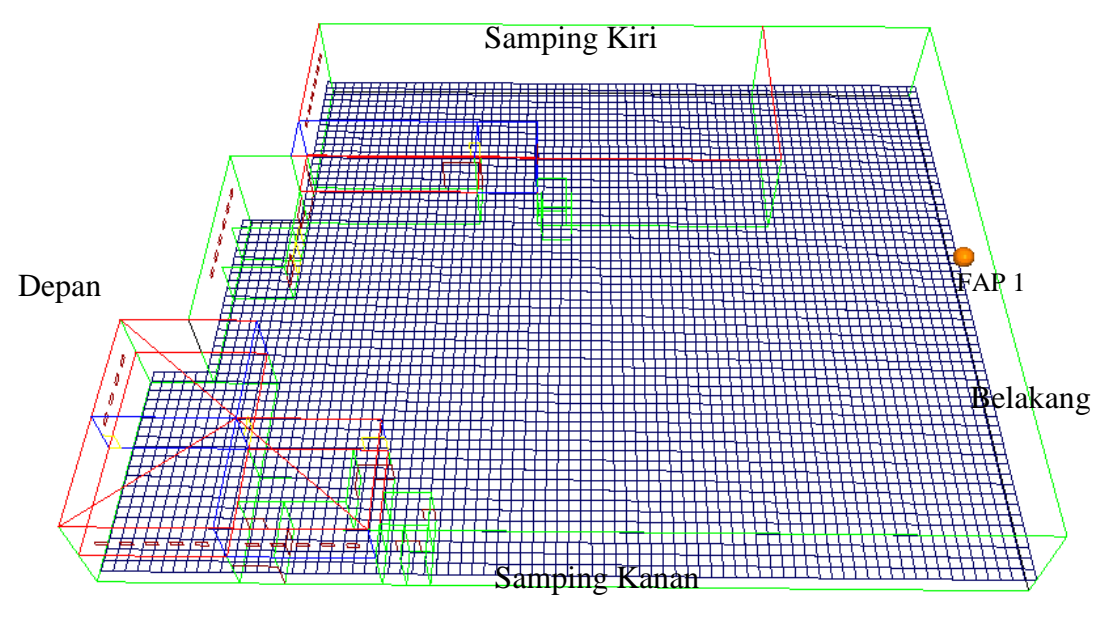

Gambar 3.25 Skenario 3 dalam bentuk 3D